# NEXTed

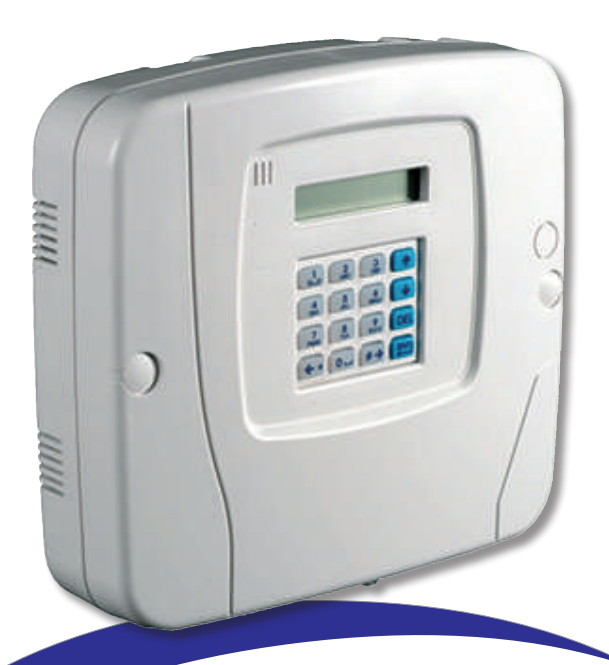

## **Combinatore NCT35G**

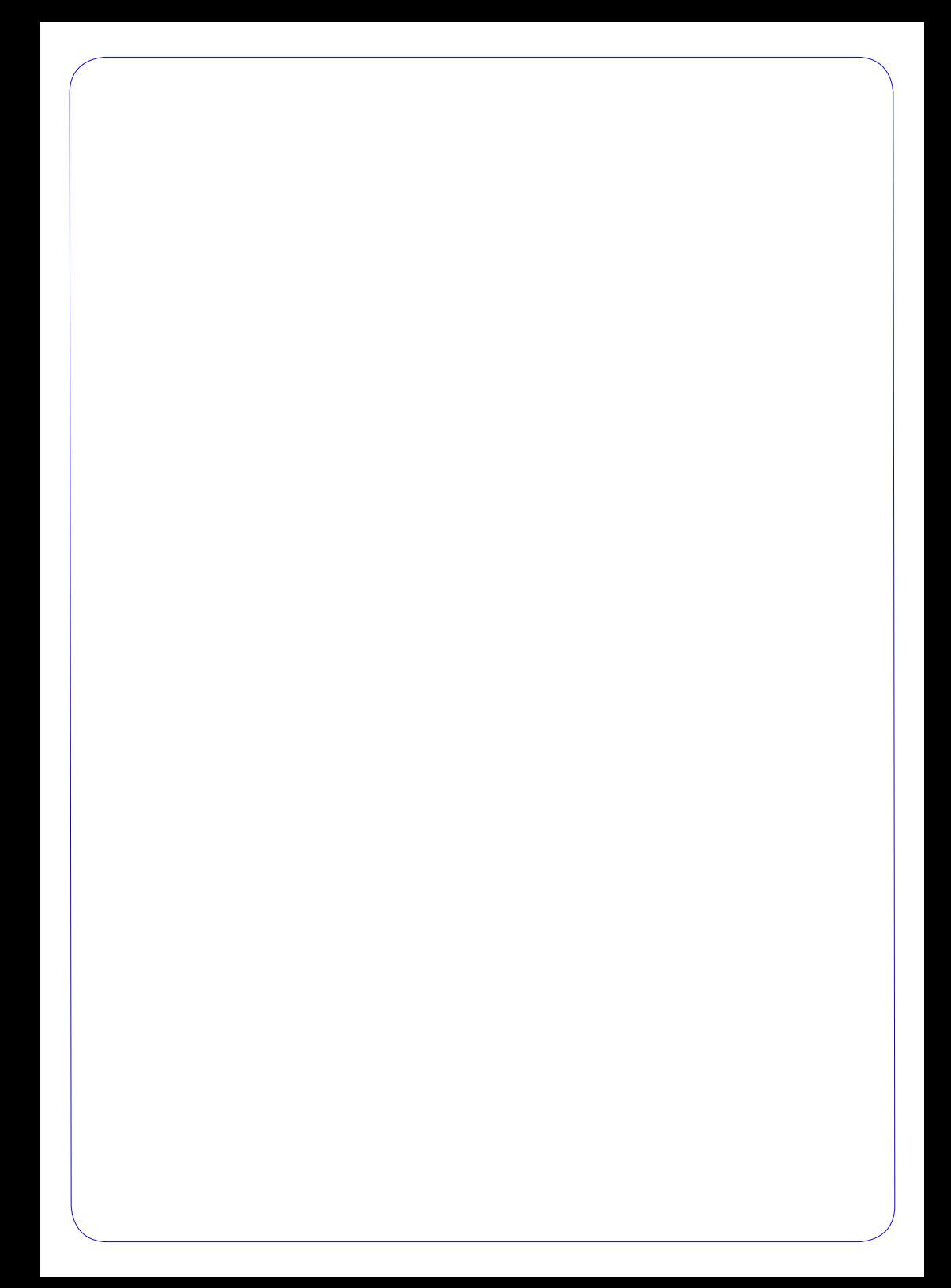

## **Indice dei contenuti**

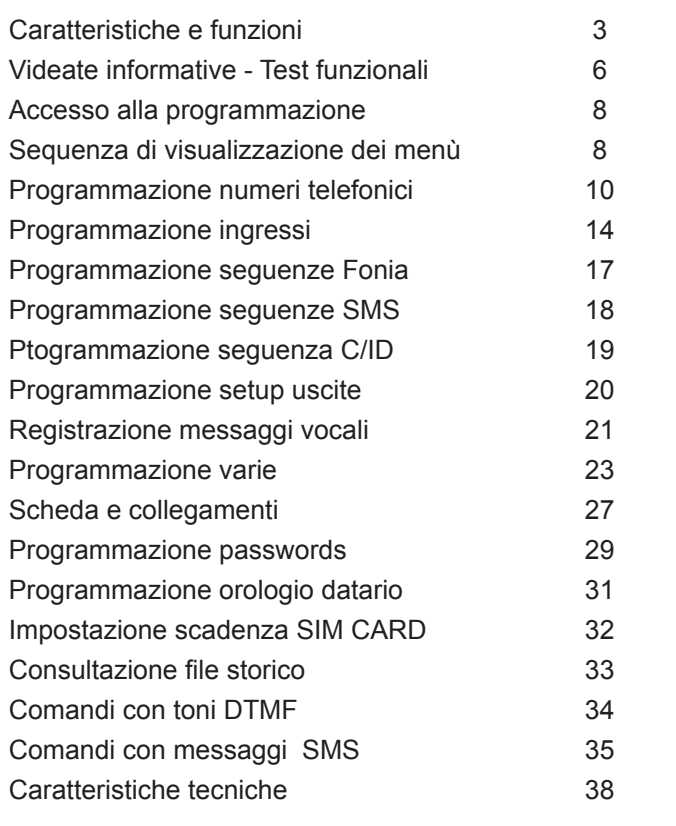

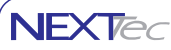

**Attenzione importante:** prima di alimentare il combinatore inserire la SIM CARD. Dopo aver alimentato il combinatore programmare il codice Pin della Sim Card nel menù "Codici" > "Codice Pin".

#### **Prestazioni**

Il combinatore telefonico NCT35G gestisce l'invio di messaggi di allarme vocali, digitali e messaggi di testo SMS, il combinatore è anche in grado di ricevere ed interpretare messaggi SMS, ampliando cosi' le sue possibilità operative, infatti è possibile interagire con il combinatore tramite il riconoscimento di toni DTMF, e tramite comandi impartiti con messaggi SMS.

#### **Numeri telefonici**

La rubrica del combinatore telefonico puo' contenere 16 recapiti telefonici liberamente associabili agli ingressi di allarme, in più è possibile memorizare il numero "Test", il numero "Gestore", ed il numero "Credito". Numero Test

Con il numero "Test" l'utente senza entrare in programmazione può verificare con una semplice digitazione di un tasto il regolare funzionamento del combinatore telefonico udendo in viva voce l'esito della chiamata di test. Numero Gestore

Con il numero "Gestore" se il combinatore utilizza una SIM prepagata l'utente può con la semplice digitazione di un tasto verificare il credito telefonico udendo in viva voce il credito telefonico disponibile della carta prepagata. Numero Credito

Con il numero "Credito" l'utente può inviare automaticamente la richiesta del credito via SMS al proprio gestore, in conseguenza di ciò il combinatore invierà ai numeri specializzati con la lettera "C" un messaggio che indica il credito telefonico disponibile.

Nella programmazione dei numeri telefonici è possibile utilizzare un set di caratteri speciali, che specializzano il numero a comportamenti funzionali particolari, vedi la tabella dei caratteri speciali.

Ad esempio con il carattere speciale "K" è possibile specializzare numeri telefonici alla funzione chiave, il combinatore riconosce i numeri che lo chiamano, se il numero che effettua la chiamata è programmato come numero chiave il combinatore al riconoscimento del numero commuta in modo impulsivo l'uscita abbinata.

#### **Ingressi**

Il combinatore dispone di 5 ingressi di allarme/segnalazione gli ingressi possono essere normalmente chiusi a positivo o a negativo. Gli ingressi sono tutti ritardabili con tempi che vanno da 5 secondi a 90 minuti, ogni ingresso e' liberamente associabile ai 16 numeri memorizzati.

Ad ogni ingresso è possibile associare una descrizione alfanumerica di 16 caratteri, che viene utilizzata nell'inoltro dei messaggi SMS che il combinatore invia in caso di allarme.

Il combinatore può chiamare i numeri programmati per apertura e per richiusura ingresso, questa funzione è valida solo per le sequenze di allarme SMS e DTMF, la prestazione è utile nei casi in cui gli ingressi sono utilizzati per il monitoraggio continuo di condizioni operative.

I testi dei messaggi SMS inviati per apertura e richiusura ingresso possono essere personalizzati, per la descrizione alfanumerica di ogni messaggio sono disponibili 16 caratteri.

Esempio per monitorare lo stato ON/OFF dell'impianto controllato, collegare ad un ingresso l'uscita ON/OFF della centrale, programmare le descrizioni alfanumeriche per apertura ad esempio "Acceso" e per richiusura ingresso ad esempio "Spento", con questa programmazione ad ogni variazione di stato ON/OFF dell'impianto, il combinatore invia un messaggio SMS con le diciture "Acceso" o "Spento" in relazione allo stato assunto dall'ingresso di controllo utilizzato.

## **Caratteristiche e funzioni**

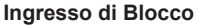

L'ingresso di blocco (normalmente chiuso a positivo) permette il controllo/condizionamento degli ingressi di allarme. L'ingresso di blocco (segnale) è abbinabile ad ogni ingresso del combinatore telefonico. Con l'ingresso abbinato al segnale di blocco telefonico, il ciclo può essere interrotto dalla chiusura dell'ingresso di blocco.

Con l'ingresso abbinato al segnale di blocco.

Ingresso di blocco chiuso: l'apertura dell'ingresso di allarme non viene considerata. Ingresso di blocco aperto: l'apertura dell'ingresso di allarme provoca un ciclo di allarme

Con l'ingresso non abbinato al segnale di blocco.

Ingresso di blocco chiuso o aperto: l'apertura dell'ingresso di allarme provoca un ciclo di allarme telefonico. Il ciclo puo' essere interrotto dalla commutazione impulsiva dell'ingresso di blocco.

#### **Priorità di allarme**

Gli ingressi di allarme hanno una priorita', nel caso di contemporaneita' di allarmi il combinatore effettua prima il ciclo dell'ingresso piu' prioritario, eventualmente interrompendo il ciclo del canale meno prioritario, che sarà accodato. Il numero dell'ingresso stabilisce la priorita' l'ingresso piu' prioritario e' il primo il meno prioritario è l'ultimo.

#### **Ciclo telefonico**

Il ciclo di allarme telefonico si svolge nel seguente modo:

- I numeri vengono chiamati nell'ordine stabilito dalla sequenza del ciclo di allarme.
- Il numero che risponde non viene più chiamato.
- Il numero che non risponde viene accodato e al termine del ciclo di chiamate il combinatore lo chiama di nuovo, se risponde non viene più chiamato, se non risponde il combinatore tenta per la terza volta la chiamata dopo di che desiste.

#### **Operazioni possibili con i messaggi SMS**

I messaggi scritti seguendo una sintassi predeterminata permettono di eseguire le seguenti operazioni: 1 - Interrogare lo stato operativo degli ingressi, con la possibilità di escludere ed includere ogni singolo ingresso. (Si ottiene un SMS di risposta alla domanda o di conferma dell'attuazione del comando impartito).

2 - Interrogare lo stato operativo delle uscite, con la possibilita' di attivare e disattivare ogni singola uscita. (Si ottiene un SMS di risposta alla domanda o di conferma dell'attuazione del comando impartito).

3 - Se il combinatore utilizza una carta SIM prepagata e' possibile richiedere il credito telefonico disponibile (si ottiene un messaggio con l'indicazione del credito disponibile).

4 - Si possono programmare o variare i numeri telefonici programmati nella rubrica. (il nuovo numero ottiene un SMS di notifica dell'avvenuto cambiamento).

5 - Il combinatore puo' inviare un SMS con periodicita' programmabile da 1 a 9 giorni di presenza in vita. Se il combinatore utilizza un SIM prepagata nello stesso messaggio viene trasmesso anche il credito telefonico disponibile.

**NFXTE** 

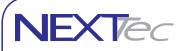

## **Caratteristiche e funzioni**

#### **Esempio di testo di un messaggio SMS inviato dal combinatore a fronte di un allarme**

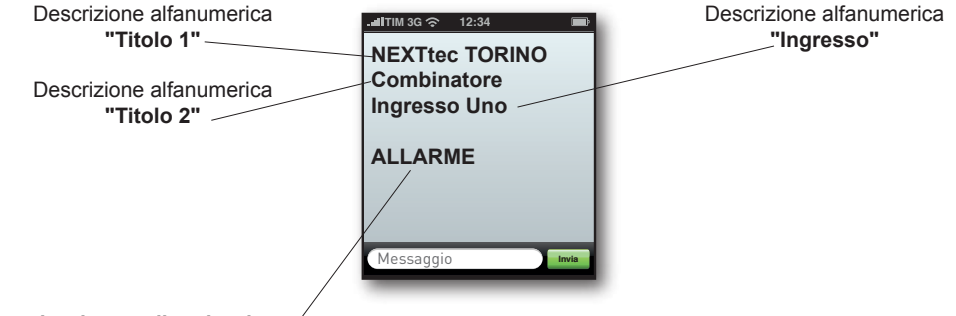

#### **Testo attivazione o disattivazione**

Descrizione alfanumerica "Attivazione". Testo che viene scritto per apertura ingresso. Descrizione alfanumerica "Disattivazione". Testo che viene scritto per chiusura ingresso.

#### **Uscite**

Il combinatore dispone di tre uscite fisiche programmabili ed una uscita di segnalazione guasto. Ad ogni uscita è possibile attribuire una delle specializzazioni di segnalazione tra quelle disponibili.

#### **Ciclo di allarme telefonico**

La sequenza di inoltro degli allarmi è:

- 1 Invio degli allarmi in digitale (vigilanze).
- 2 Invio dei messaggi di allarme SMS.

3 - Invio degli allarmi in fonia (trasmissione del messaggio del canale in allarme + messaggio comune per due volte, (salvo diversa programmazione carattere speciale "M") I numeri chiamati che risultano occupati o che non rispondono vengono accodati al ciclo telefonico e richiamati per un totale di tre tentativi per ogni numero.(salvo diversa programmazione carattere speciale "R").

#### **Blocco del ciclo telefonico da tastiera**

Un ciclo di allarme telefonico in corso puo' essere interrotto anche agendo sulla tastiera del combinatore digitando n sequenza i tasti: enter + codice utente + enter.

#### **Videate informative - Test funzionali NFXTed**

Al di fuori dei menù di programmazione il combinatore è in grado di visualizzare informazioni riguardanti il suo stato funzionale. Le informazioni vengono visualizzate digitando i tasti di accesso diretto dedicati alla visualizzazione delle videate diagnostiche informative. Le informazioni riguardano: lo stato delle uscite telecomandabili, lo stato degli ingressi, il valore delle tensioni di alimentazione e di batteria, la quantità di campo disponibile (segnale d'antenna) la versione Firmware del combinatore.

Inoltre è possibile effettuare chiamate di prova verso i numeri "Test" e "Gestore" le chiamate vengono eseguite in viva voce, l'utente può ascoltare e valutare l'andamento e l'esito della chiamata.

#### **In condizioni di normale operatività il display visualizza l'orologio datario**

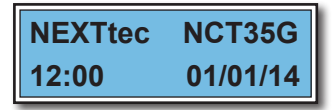

**1 Per visualizzare lo stato degli ingressi delle uscite e dei telecomandabili premere**

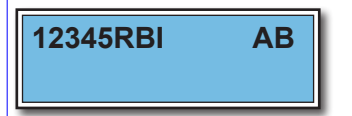

**12345RBI AB** Il display visualizza a sinistra lo stato degli ingressi (Aperto o Chiuso)<br>**12345RBI AB** a destra lo stato delle uscite telecomandabili A e B (Attiva o Disattiva).

#### **Ingressi**

**1 2 3 4 5 =** il numero visualizzato indica che l'ingresso relativo è aperto se in luogo del numero viene visualizzato il carattere punto l'ingresso è chiuso.

**R =** La lettera R indica che l'ingresso Rete è aperto se viene visualizzato un punto l'ingresso è chiuso

**B =** La lettera B indica che la tensione di batteria è bassa o la batteria è assente

**I =** indica che l'ngresso Blocco (inibizione) è aperto se invece viene visualizzato un punto l'ingresso Blocco è chiuso

#### **Uscite**

**A =** indica che l'uscita A è a riposo se viene visualizzato un trattino l'uscita è in allarme

**B =** indica che l'uscita B è a riposo se viene visualizzato un trattino l'uscita è in allarme

Per uscire dalla funzione di visualizzazione premere  $\blacksquare$ 

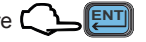

**Per visualizzare lo stato degli ingressi d'allarme premere e mantenere premuto il tasto**

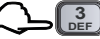

## **Ingressi Aperti**

Il display visualizza in sequenza gli ingressi eventualmente aperti

Per uscire dalla funzione rilasciare il tasto

**Ingresso uno**

**Per visualizzare il valore della tensione di alimentazione premere e mantenere premuto** 

### **Rete 12,8 Volt**

Il display visualizza il valore della tensione di alimentazione

Rete = valore della tensione di alimentazione

Per uscire dalla funzione rilasciare il tasto

**Per visualizzare la quantità di segnale campo telefonico, il credito telefonico e la versione Firmware del combinatore premere e mantenere premuto il tasto** 

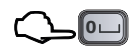

**ABC 2**

$$
\fbox{ Campo} \longrightarrow 30\,\%
$$

**Credito 12,00 Eu**

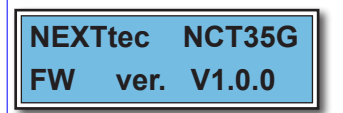

Il display visualizza in sequenza le seguenti informazioni.

La percentuale del segnale di copertura GSM valore di segnale di campo disponibile (segnale d'antenna) il valore viene visualizzato in percentuale. La lettura del segnale viene effettuata ogno volta che si preme il pulsante

Videate informative - Test funzionali<br>
alore della tensione di alimentazione premere e mantenere premuto (<br>
Il display visualizza il valore della tensione di alimentazione<br>
Rete = valore della tensione di alimentazione<br>
Pe Il valore del credito telefonico disponibile (per visualizzare il valore è necessario programmare i parametri necessari per poter effettuare la richiesta del credito telefonico disponibile)

Il nome del modello e la versione Firmware con cui è stata programmata la macchina

Per uscire dalla funzione rilasciare il tasto

#### **Per visualizzare la memoria di allarme ingressi premere e mantenere premuto**

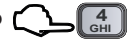

**Memorie Allarme Ingresso uno**

Il display visualizza in sequenza le eventuali segnalazioni di allarme ingressi memorizzate

Per uscire dalla funzione rilasciare il tasto

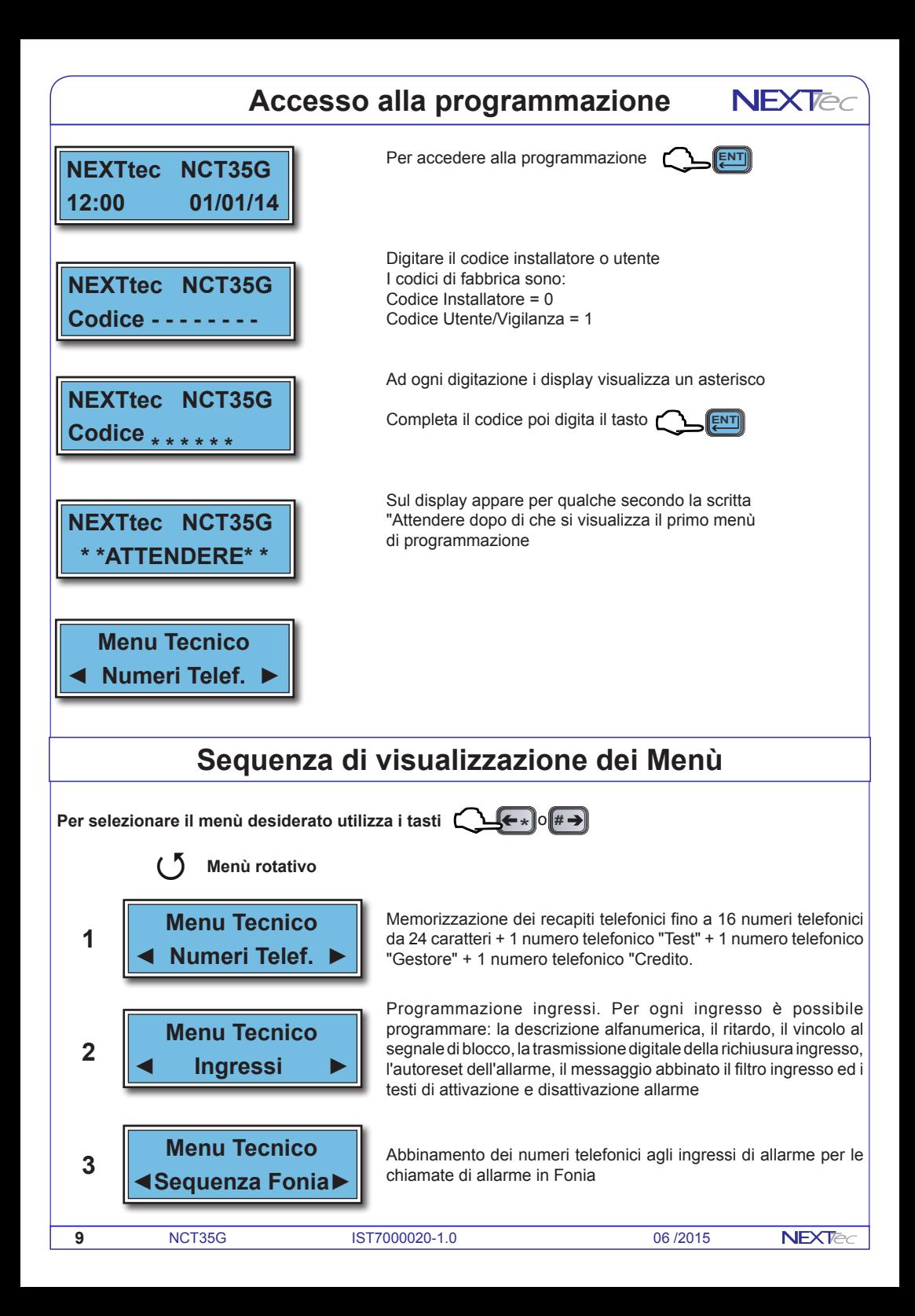

#### **NEXTec Sequenza di visualizzazione menù**

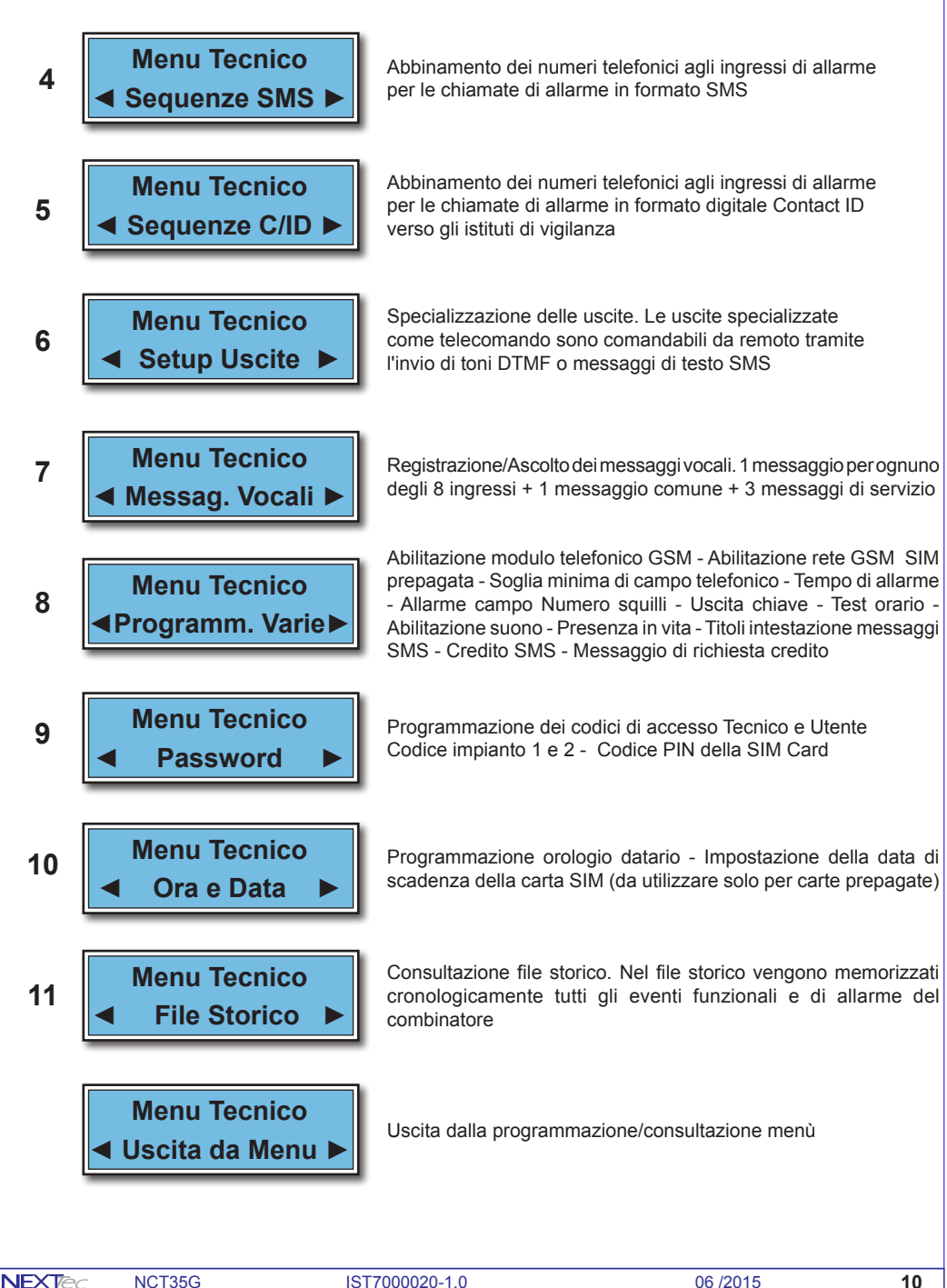

## **1 - Numeri telefonici**

ll menù "Numeri Telefonici" è la rubrica del combinatore, in essa vengono memorizzati i numeri telefonici che il combinatore chiama per segnalare gli allarmi è possibile memorizzare fino a 16 numeri, ognuno composto da un massimo di 24 caratteri. Oltre ai 16 recapiti telefonici è possibile memorizzare. **Il numero "Test"** con il quale l'utente può in qualsiasi momento tramite la digitazione di tasti dedicati verificare il funzionamento del combinatore, effettuando chiamate di prova in fonia, in formato digitale, e inviare un messaggio SMS (la chiamata in fonia è udibile in viva voce).

**Il numero "Gestore"** in cui memorizzare il numero telefonico di richiesta credito residuo in fonia. **Il numero "Credito"** in cui memorizzare il numero telefonico di richiesta credito residuo via SMS. I numeri "Gestore e Credito" variano in funzione del gestore telefonico della carta SIM utilizzata.

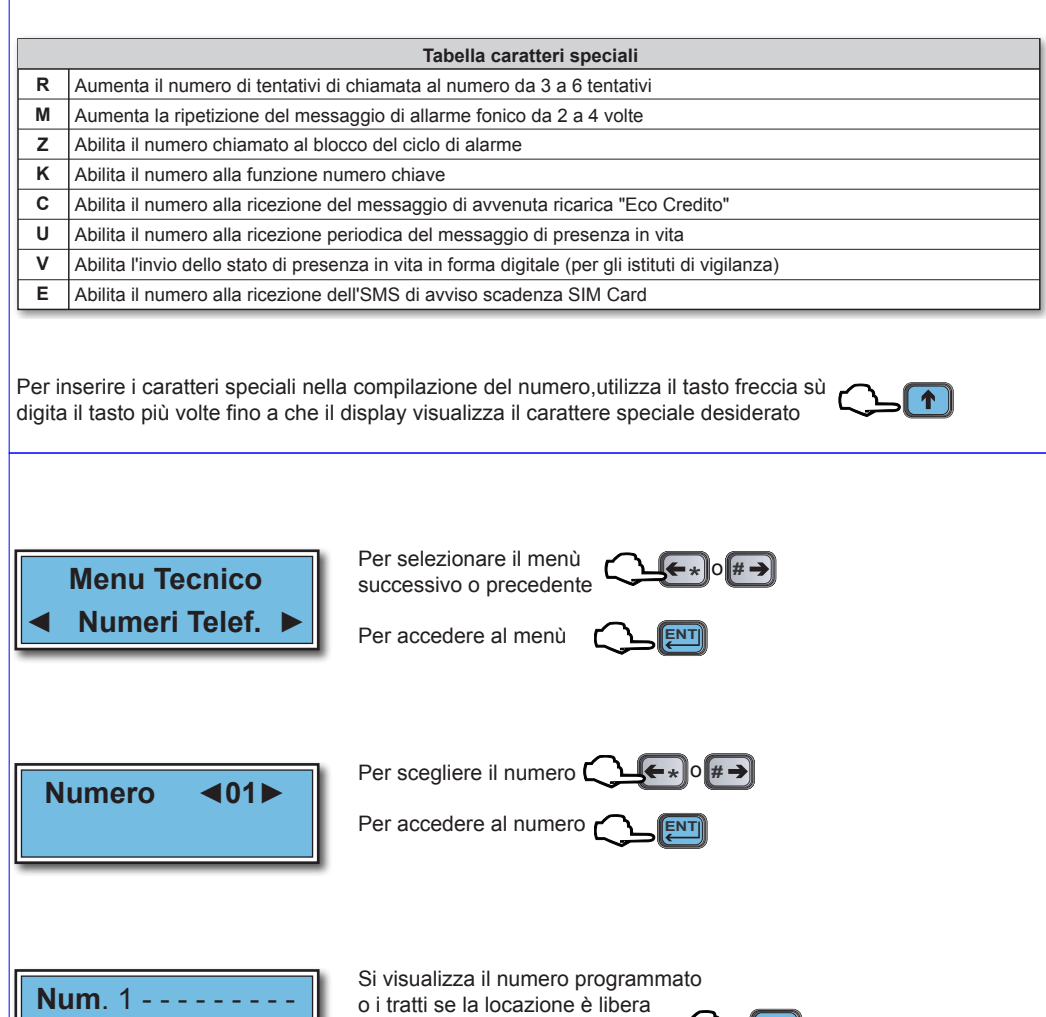

Per cancellare il numero o i tratti

- - - - - - - - - - - - - -

**11** NCT35G IST7000020-1.0 06 /2015

**DEL**

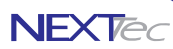

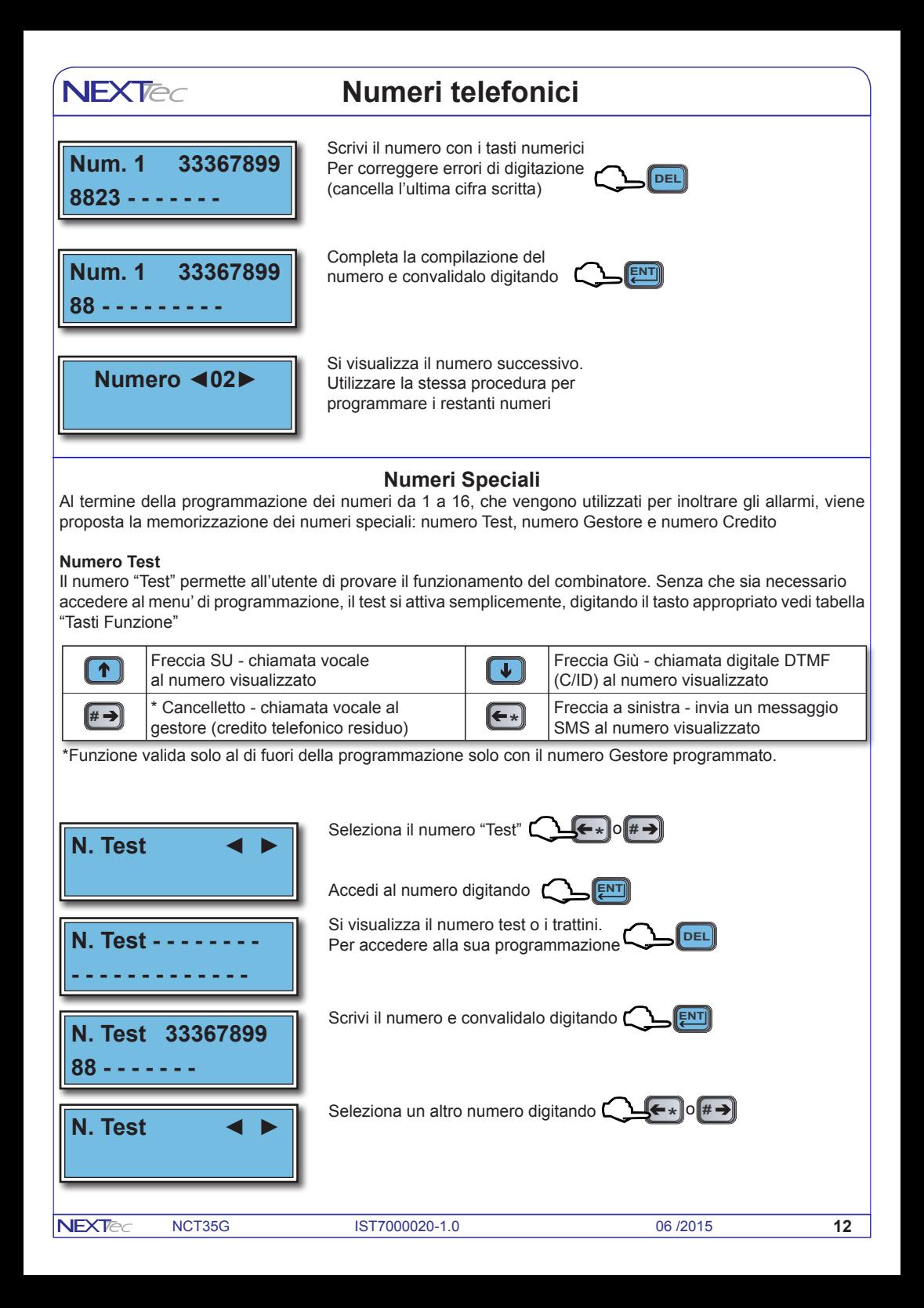

## **Numeri telefonici**

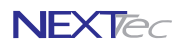

#### **Numero Gestore**

Il numero "Gestore" permette all'utente di conoscere il credito telefonico disponibile. Senza accedere al menù di programmazione semplicemente digitando il tasto cancelletto il combinatore effettua la chiamata al Gestore, la telefonata e' udibile in viva voce.

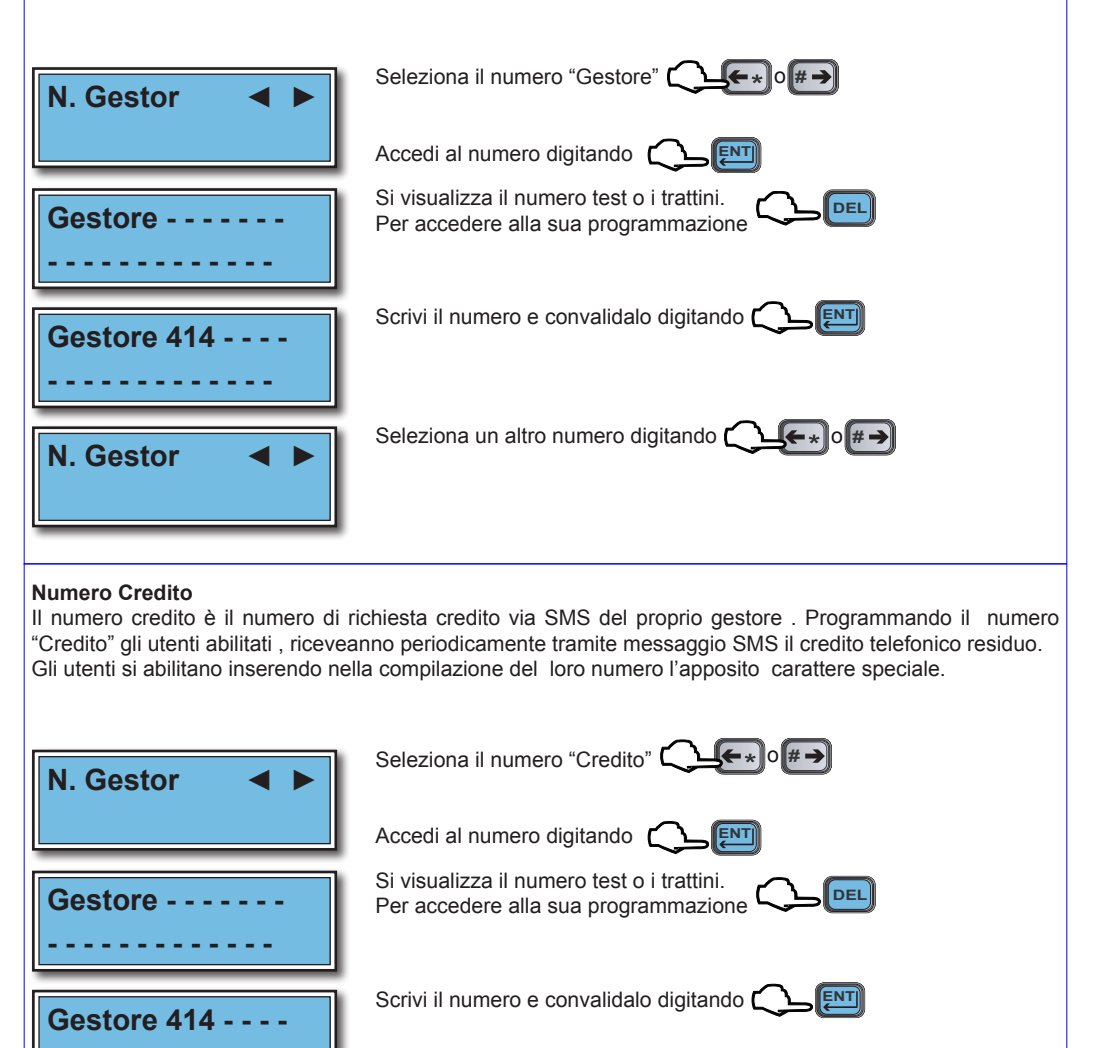

**- - - - - - - - - - - - -** 

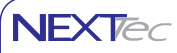

## **Numeri telefonici**

#### **Chiamate di prova**

Verso i numeri programmati in rubrica è possibile effettuare chiamate di prova, il tipo di chiamata deve essere scelto in base al tipo numero/destinatario. Per effettuare la prova scegli e visualizza un numero, poi scegli e digita uno dei tasti funzione illustrati nella tabella.

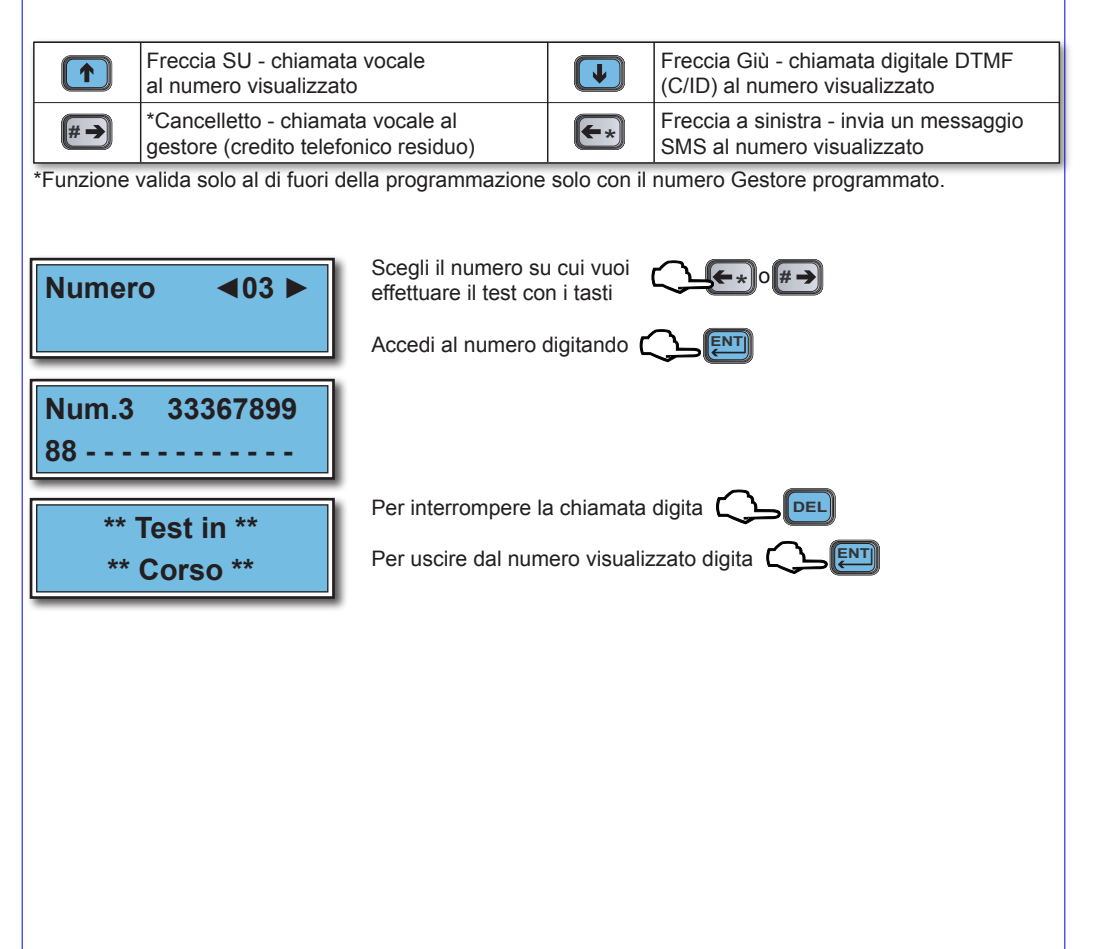

## **2 Ingressi**

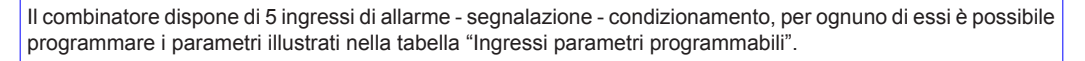

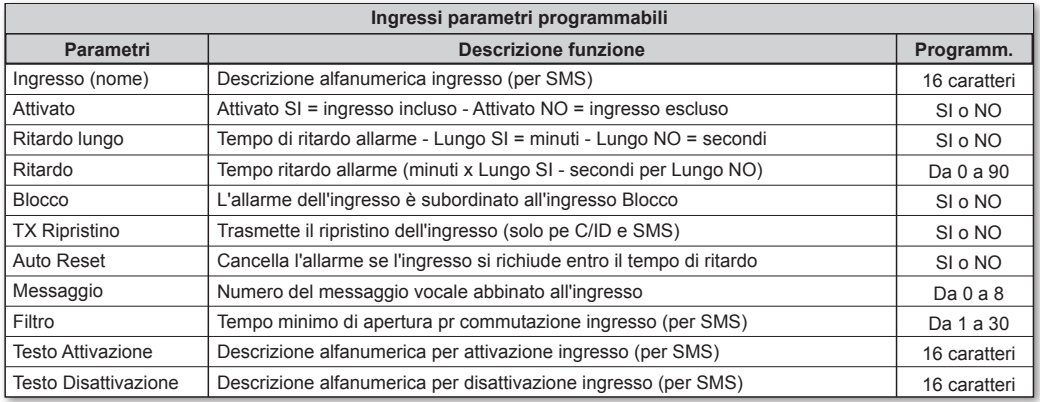

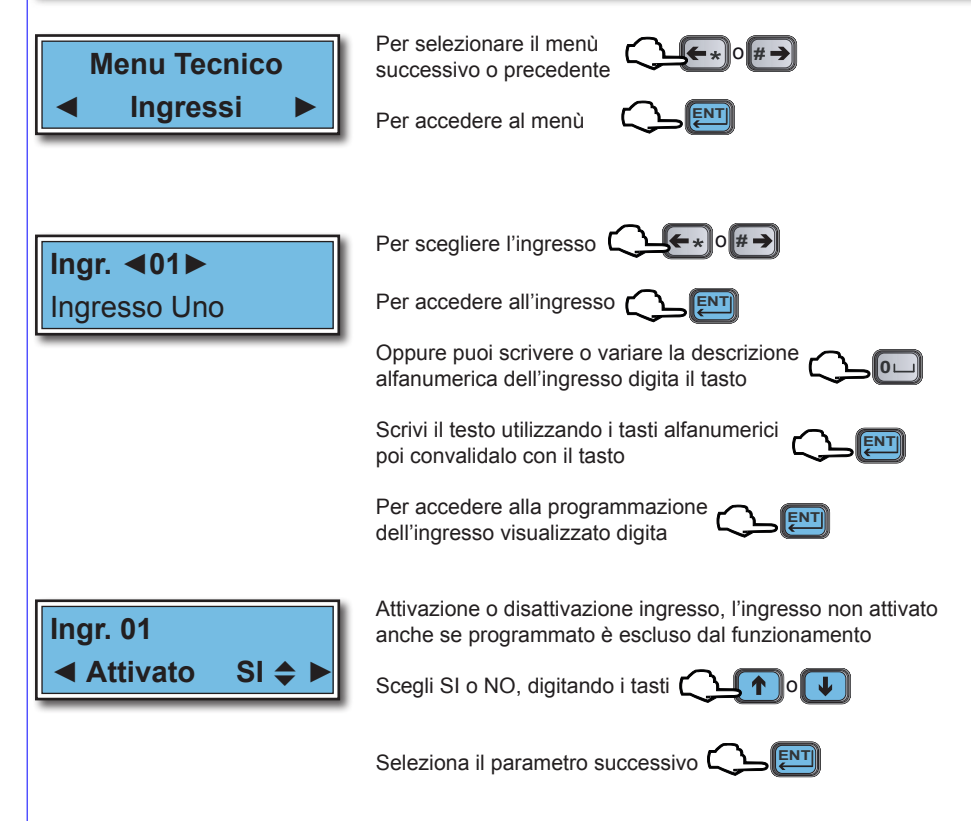

**NFXTed** 

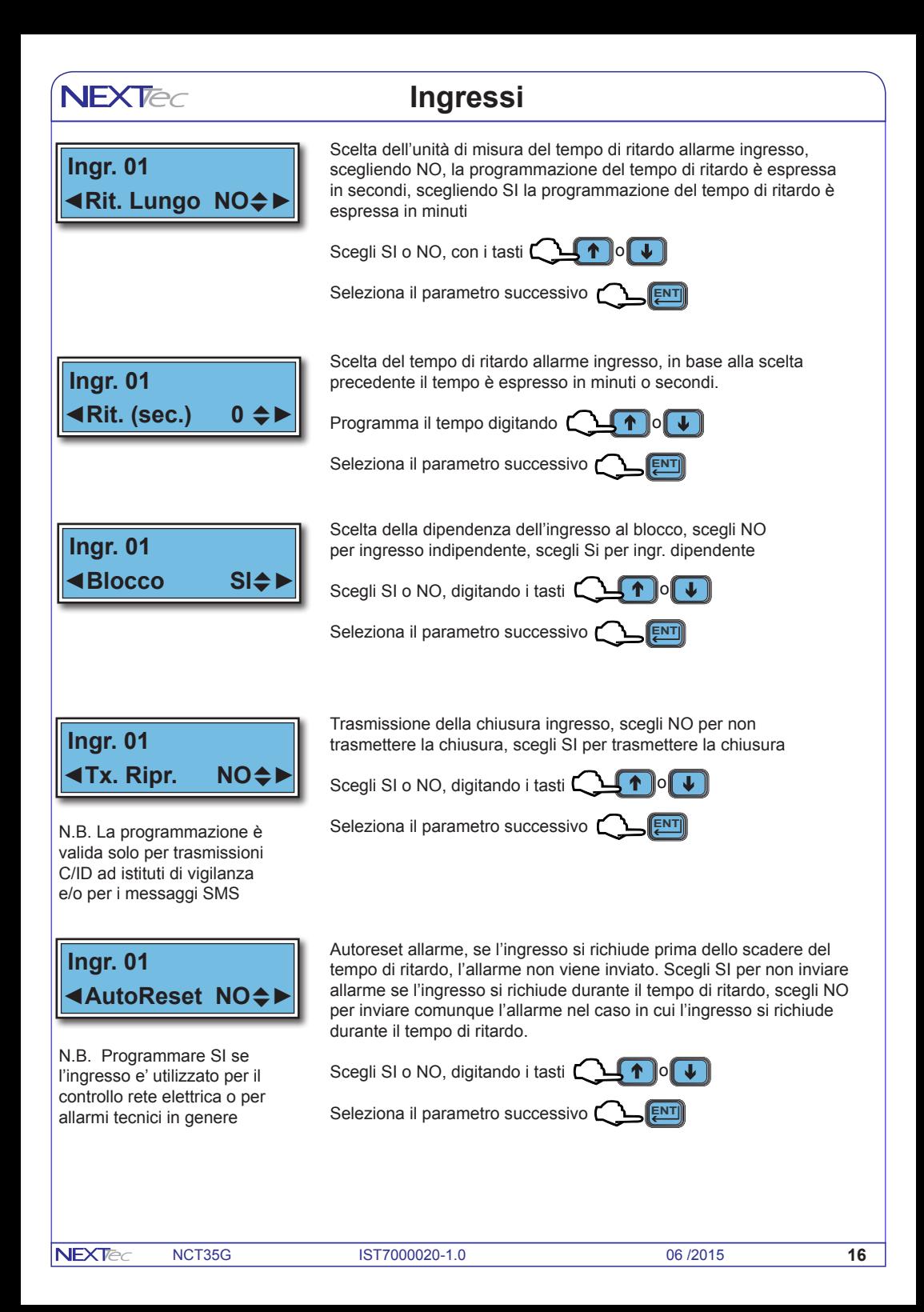

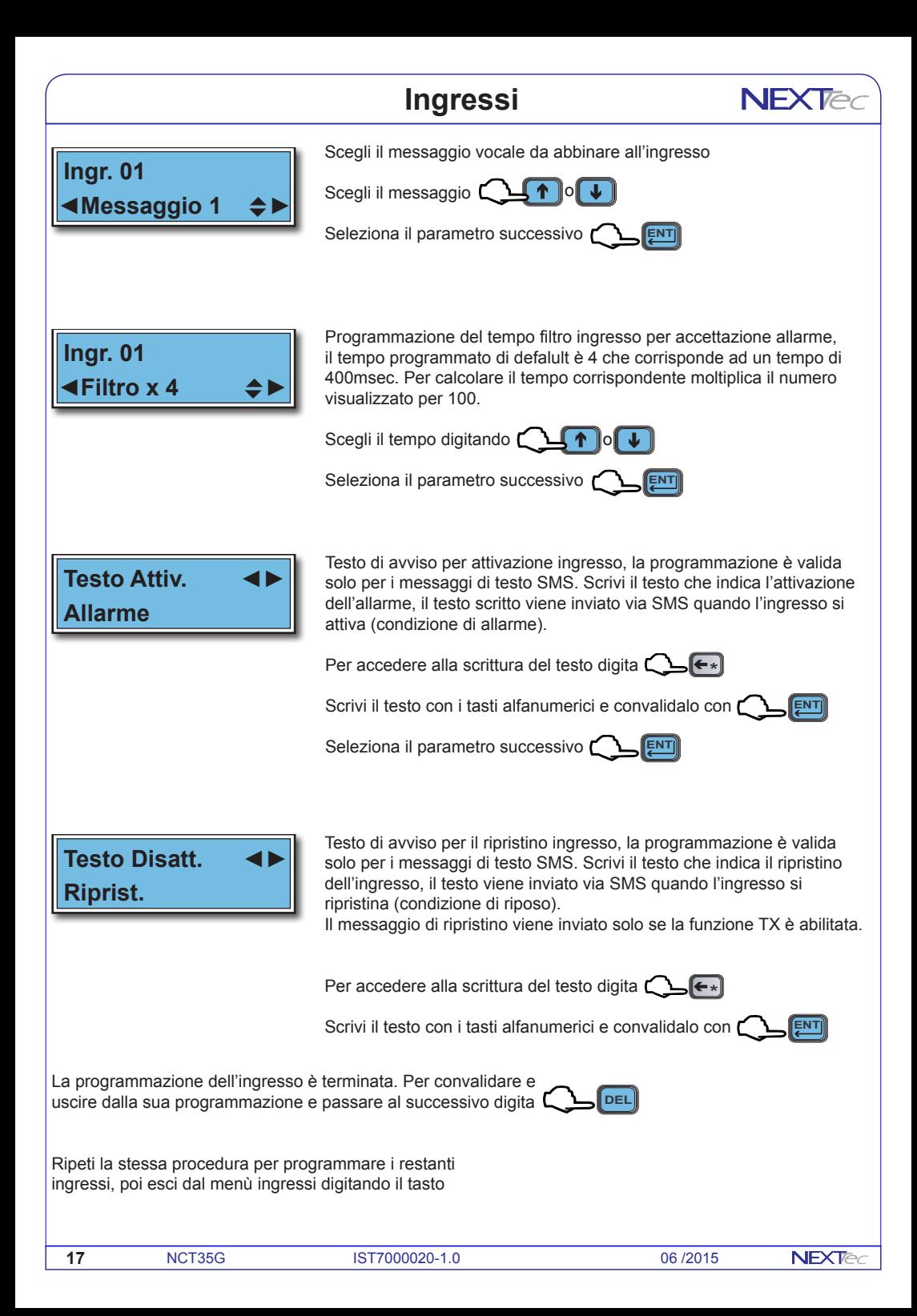

## **NFXTec**

## **3 Sequenze fonia**

Con il menù "Sequenze fonia" è possibile abbinare ad ogni Ingresso/Canale gli indici dei recapiti telefonici programmati nel menù "Numeri Telefonici". In caso di allarme ai recapiti telefonici abbinati all'ingresso viene inviato il messaggio in fonia abbinato all'ingresso. Ad ogni ingresso e' possibile abbinare fino a 16 recapiti telefonici, i numeri telefonici abbinati saranno chiamati in caso d'allarme in sequenza progressiva, partendo dal numero con l'indice numerico più basso.

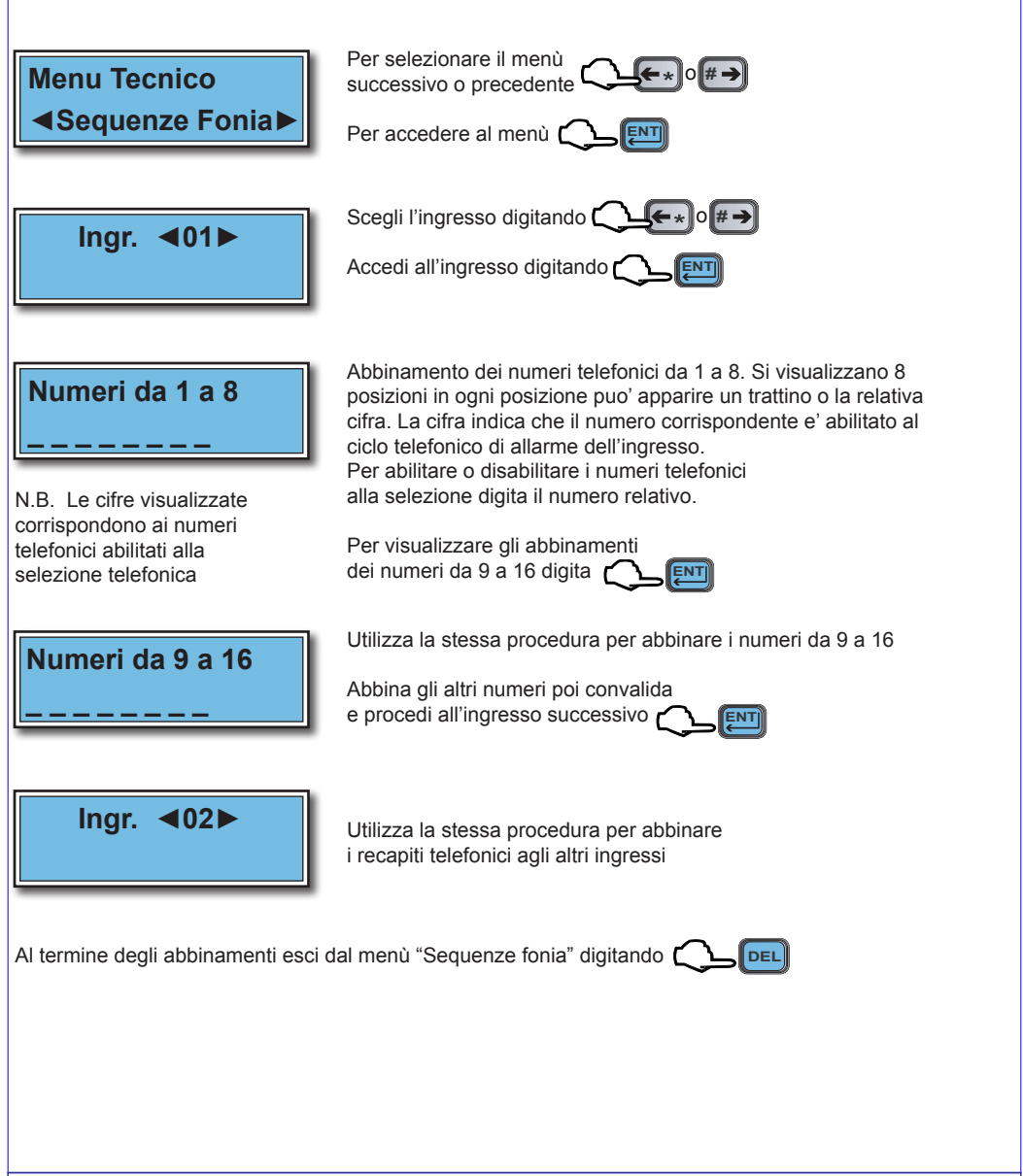

## **4 Sequenze SMS**

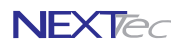

Con il menù "Sequenze SMS" è possibile abbinare ad ogni Ingresso/Canale gli indici dei recapiti telefonici programmati nel menù "Numeri Telefonici". In caso di allarme ai recapiti telefonici abbinati all'ingresso viene inviato un messaggio SMS. Ad ogni ingresso e' possibile abbinare fino a 16 recapiti telefonici, ai numeri abbinati sarà inviato in caso d'allarme il messaggio SMS relativo all'ingresso, i messaggi saranno inviati in sequenza progressiva, partendo dal numero con l'indice numerico piu' basso

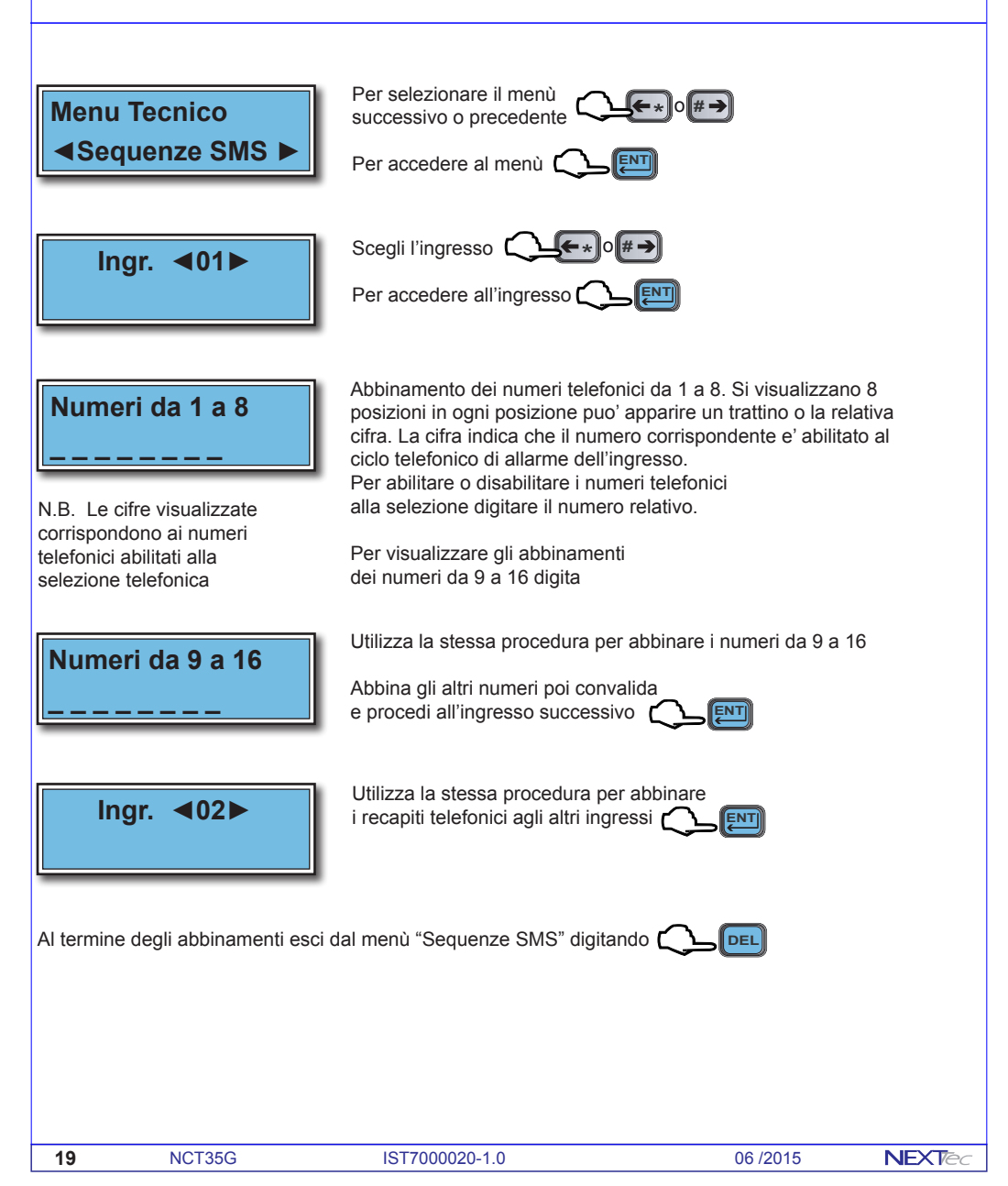

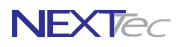

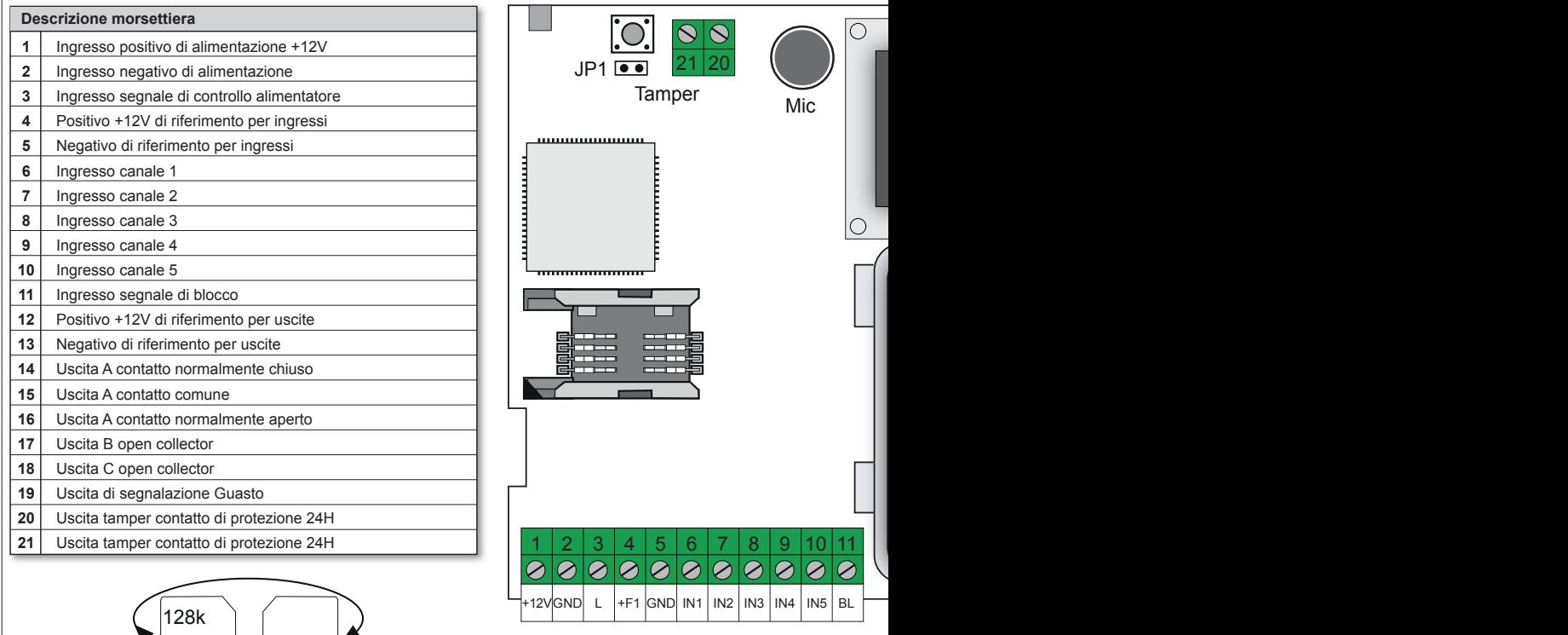

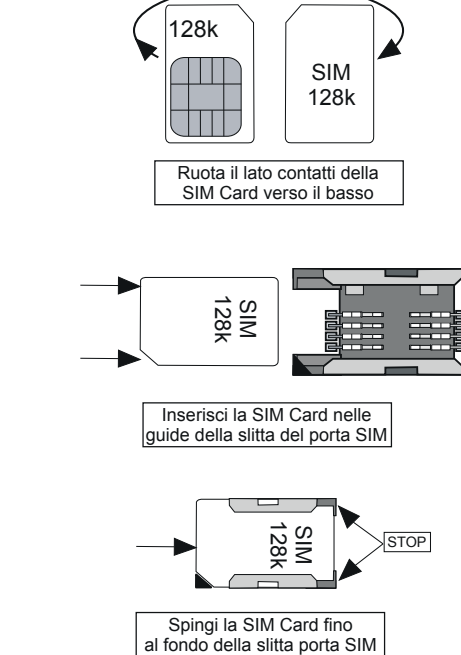

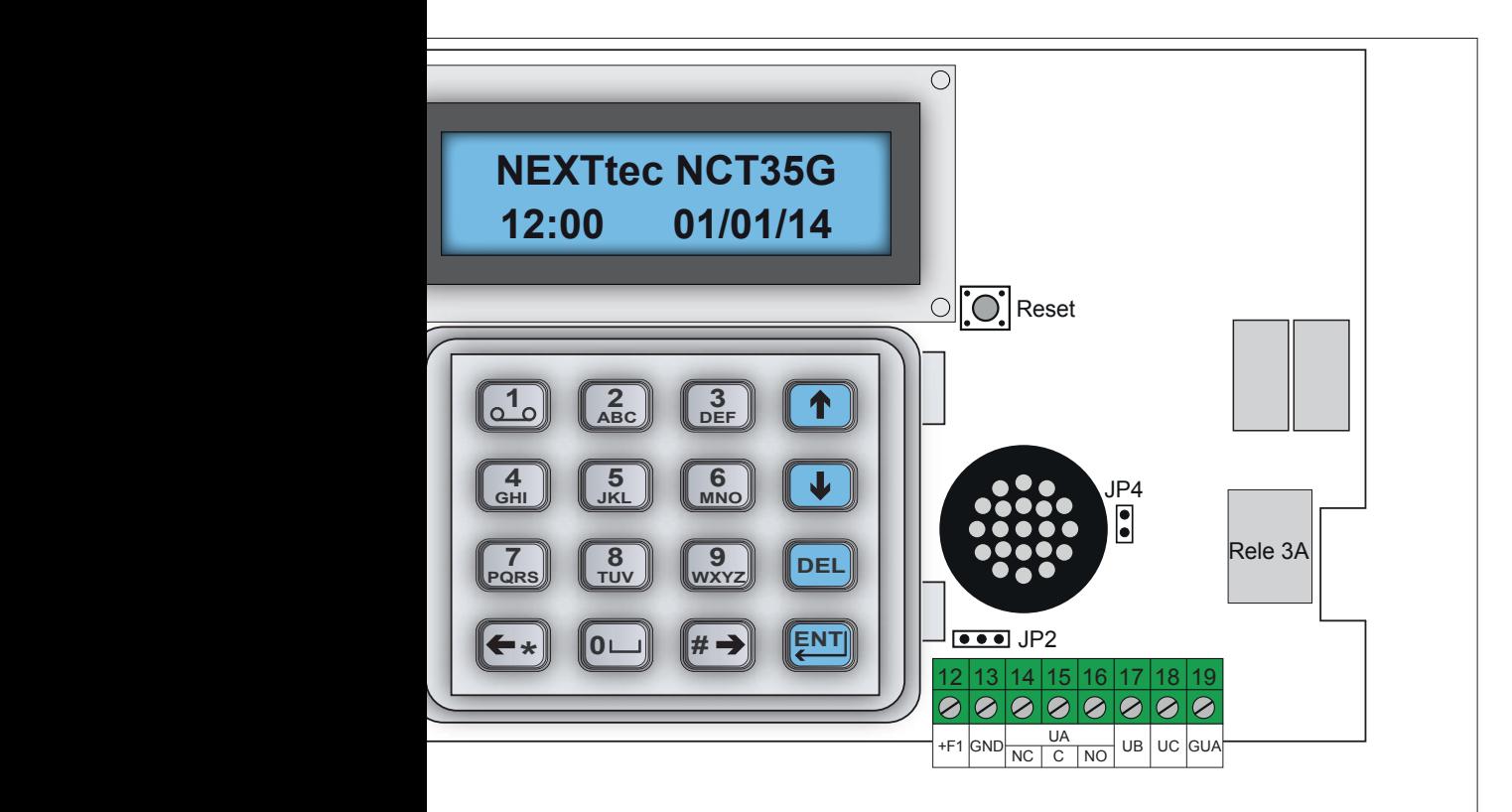

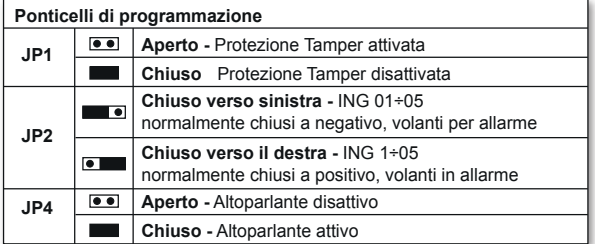

**Uscita Guasto** Nello stato di riposo l'uscita è volante, nello stato di segnalazione l'uscita è a negativo **Uscite UB e UC** Nello stato di riposo le uscite sono a positivo, nello stato di segnalazione sono volanti

## **NFXTec**

## **5 Sequenze C/ID**

Attenzione questo menù riguarda la messaggistica in formato digitale da inviare agli istituti di vigilanza, quindi se l'impianto non è gestito da un istituto di vigilanza privata la programmazione del menù non è necessaria. Con il menù "Sequenze C/ID" è possibile abbinare ad ogni Ingresso/Canale gli indici dei recapiti telefonici programmati nel menù "Numeri Telefonici". In caso di allarme ai recapiti telefonici abbinati all'evento viene inviata una stringa di dati in formato digitale che descrive l'evento per il ricevitore digitale dell'istituto di vigilanza.

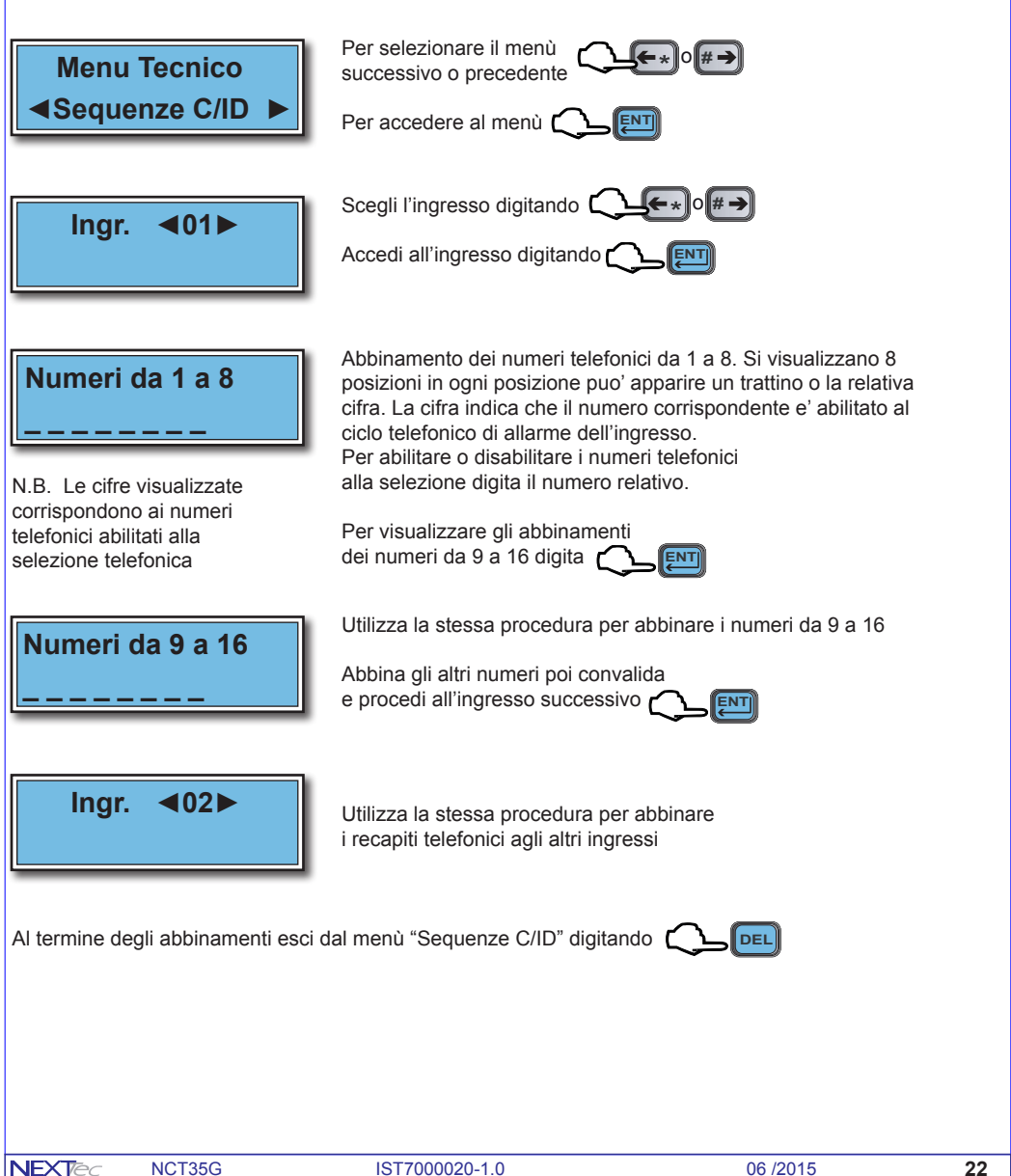

## **6 Setup uscite**

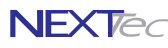

Menù programmazione uscite, il combinatore dispone di tre uscite di allarme/segnalazione denominate UA, UB e UC liberamente programmabili. L'uscita UA è un relè da 3A con scambio libero da potenziale, le uscite UB e UC sono uscite elettriche open collector. Le tre uscite sono liberamente specializzabili, le specializzazioni disponibili sono illustrate nella tabella "Uscite tabella specializzazioni" la tabella indica le specializzazioni e le funzioni relative.

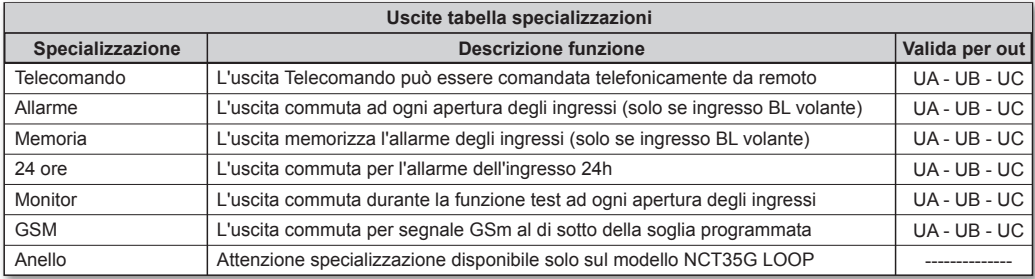

Attenzione alla corrispondenza delle uscite L'uscita 1 corrisponde all'uscita UA

L'uscita 2 corrisponde all'uscita UB

L'uscita 3 corrisponde all'uscita UC

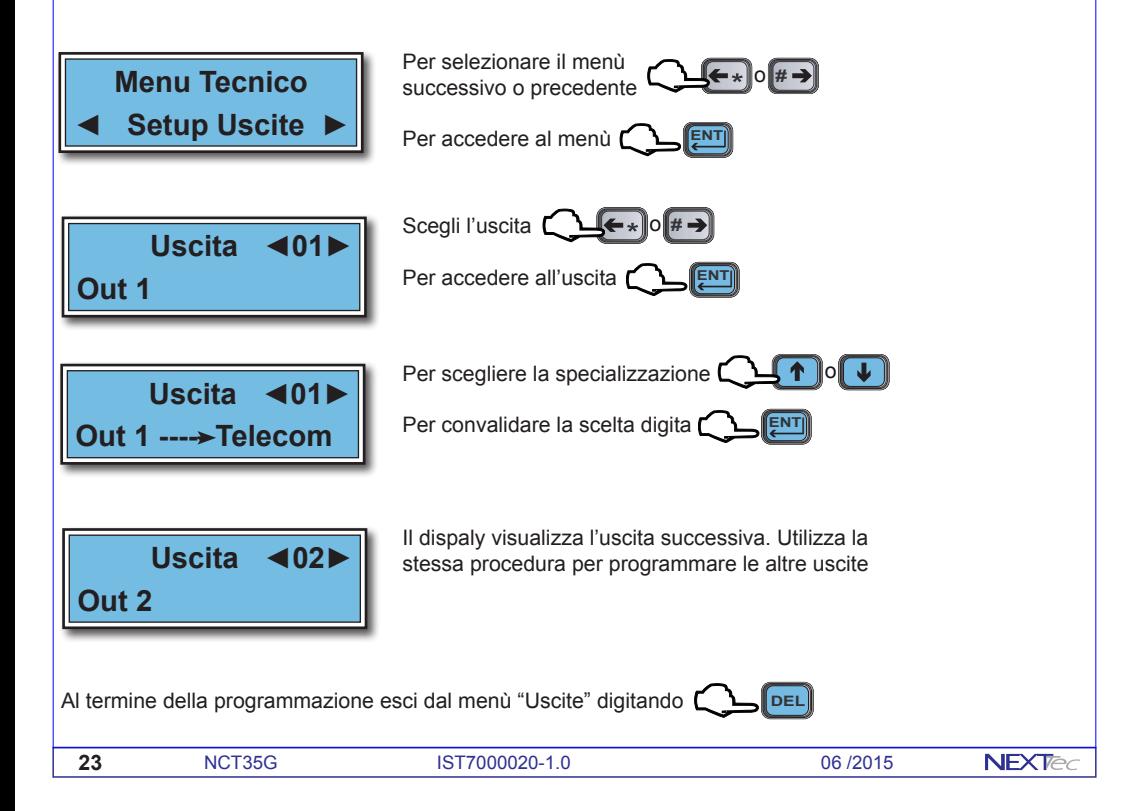

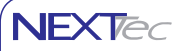

## **7 Messaggi vocali**

In questo menù è possibile: registrare e/o ascoltare i messaggi di allarme vocale. Per la registrazione dei messaggi è disponibile uno spazio di registrazione 120 sec. Si possono registrare 12 messaggi il tempo disponibile per ogni messaggio è il seguente:

Messaggi da 1 a 5: messaggi relativi ai canali/ingressi, 5 secondi per ogni messaggio.

Messaggio 6: messaggio Comune 9 secondi per la registrazione dell'indirizzo.

Messaggio 7: messaggio Entrante 9 secondi per la registrazione messaggio di risposta.

Messaggio 8: messaggio di ON dell'uscita 2 (telecomando)

Messaggio 9: Messaggio di OFF dell'uscita 2 (telecomando)

É possibile registrare solo i messaggi che interessano, ed e' possibile cancellare e quindi variare il messaggio desiderato. Nel ciclo di allarme di ogni ingresso viene inoltrato il messaggio a lui abbinato più il messaggio comune, i messaggi vengono riprodotti per 2 o 4 volte (vedi menu programmazione numeri).

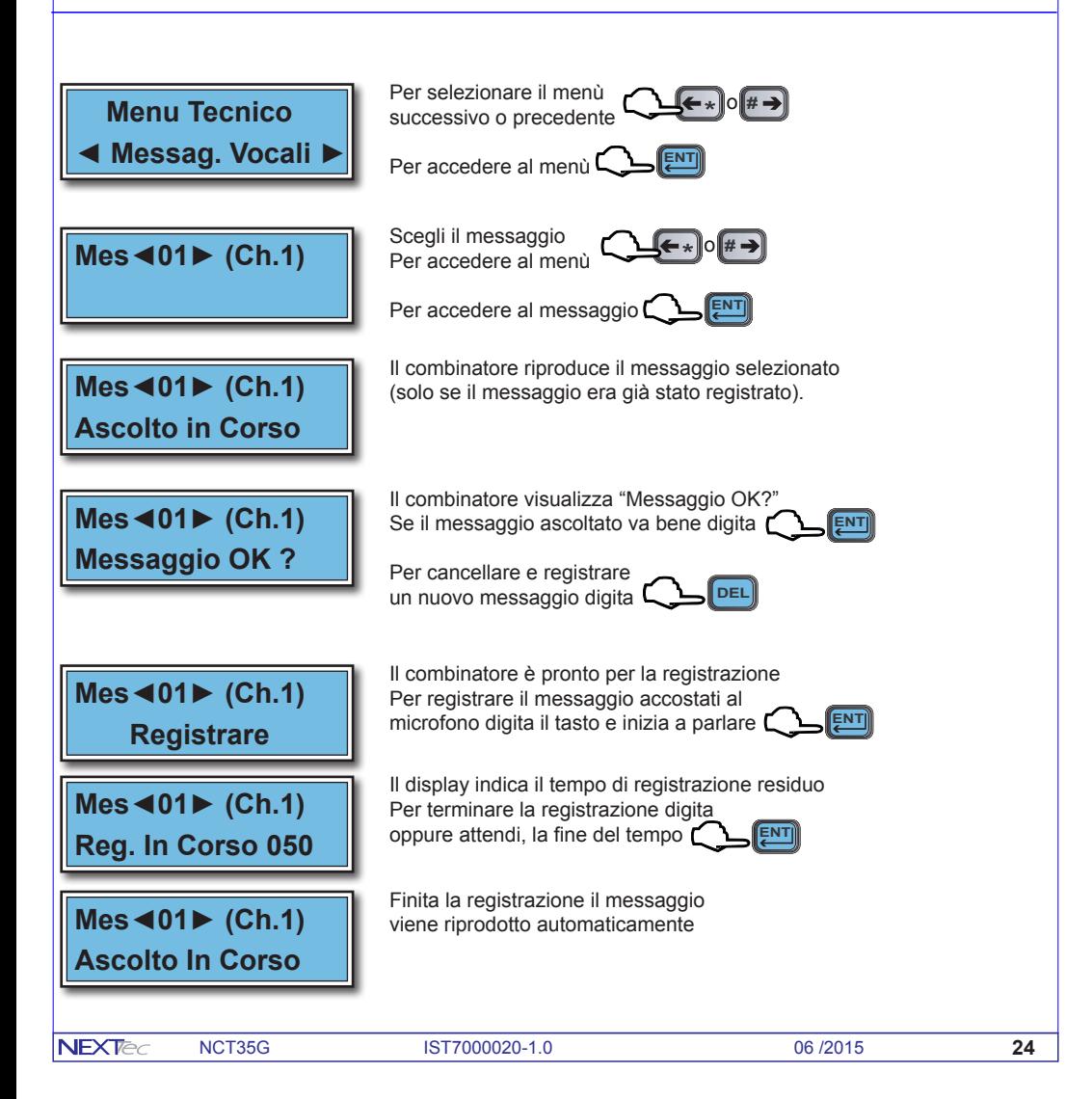

## **Messaggi vocali**

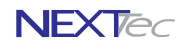

Se il messaggio è OK digita

**DEL** Se il messaggio non è OK digita r

**Mes◄02► (Ch.2)**

**Mes◄01► (Ch.1) Messaggio OK ?**

> Viene visualizzato il messaggio successivo, ripeti la stessa procedura per registrare gli altri messaggi

**DEF ENT3**

N.B. Registrare i messaggi relativi ai canali utilizzati.

Quindi registrare nel messaggio 9 (Comune) l'indirizzo e/o il nome dell'utenza. Dopo di che se si utilizzano l'interrogazione e i telecomandi del combinatore. Registrare il messaggio 10 (Entrante) utilizzato dal combinatore per risponde alle chiamate.

Registrare i messaggi 11 (ON) e 12 (OFF) utilizzati dal combinatore per rispondere alle interrogazioni e confermare la commutazione dei telecomandi.

**DEL** Al termine della registrazionei esci dal menù "Messaggi vocali" digitando  $\Box$ 

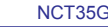

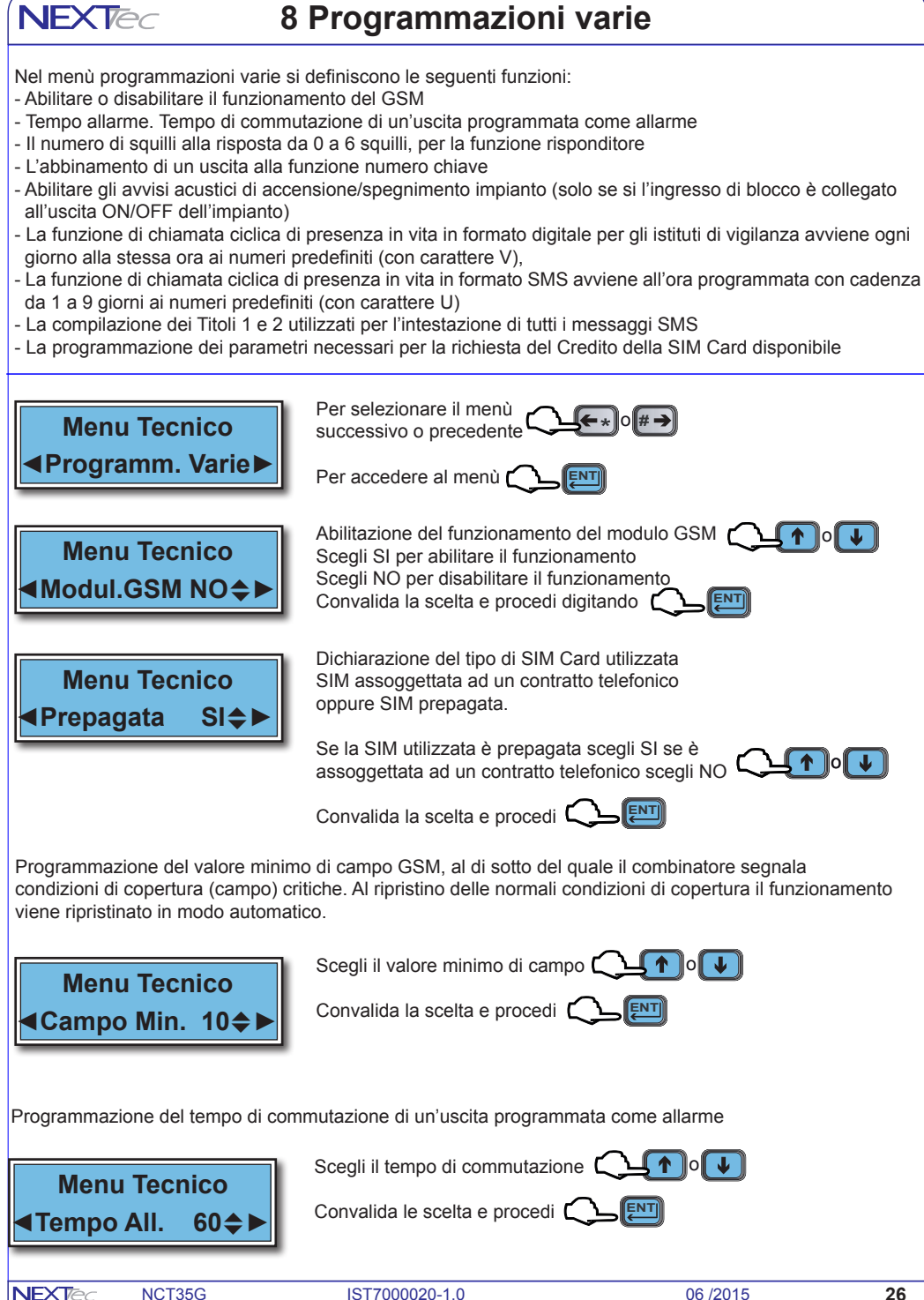

## **Programmazioni varieNFXTed**

Generazione allarme per mancanza copertura campo GSM

o<u>∥ ↓</u> Scegli Si o NO con i tasti

**DEF ENT3** Convalida le scelta e procedi

Funzione risponditore, programmazione del numero di squilli alla risposta.

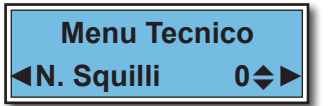

**Menu Tecnico ◄All. Campo NO**~►

> o **L** Programma il numero di squilli alla risposta  $\Box$  1

> > **DEF ENT3**

> > > **DEF**

o<u>∥ ↓</u> **3**

**DEF ENT3** **3**

**3**

Convalida la scelta e procedi

Uscita chiave. L'uscita chiave commuta automaticamente (in modalità impulsiva 3 sec.) dopo aver riconosciuto che la chiamata proviene da un numero telefonico programmato nella sua rubrica specializzato con la lettera "K" numero chiave. Programmando 0 la funzione uscita chiave è disabilitata.

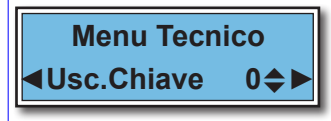

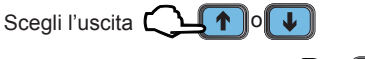

Convalida la scelta e procedi  $\bigcap$ 

Abilitazione del Test orario, con il test orario abilitato il combinatore controlla ogni ora la copertura di campo GSM.

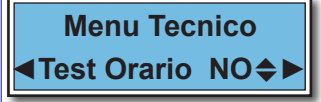

**ENT3** Abilita o disabilita il test orario

Convalida la scelta e procedi

Abilitazione degli avvisi acustici.

Programmando il valore "0" la funzione è disabilitata. Programmando il valore "1" si abilitano i beep acustici

Programmando il valore "2" si abilitano i messaggi vocali di ON/OFF

Programmando il valore "3" si abilitano i beep acustici ed i messaggi vocali

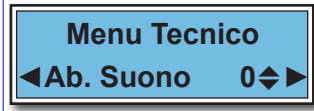

**Convalida la scelta e procedi Convalida** o<u>∥ ↓</u> **3** Abilita il suono

Abilitazione della funzione presenza in vita, con la funzione abilitata il combinatore telefonico effettua chiamate periodiche con cui notifica ai numeri telefonici programmati alla ricezione il suo funzionamento. N.B. La chiamata di test presenza in vita per gli istituti di vigilanza viene effettuata una volta al giorno all'ora impostata ai numeri predefiniti con i caratteri V (C/ID)

Ai numeri privati predefiniti con il carattere U viene inviato un messaggio SMS all'ora impostata con la cadenza di intervallo giorni programmata.

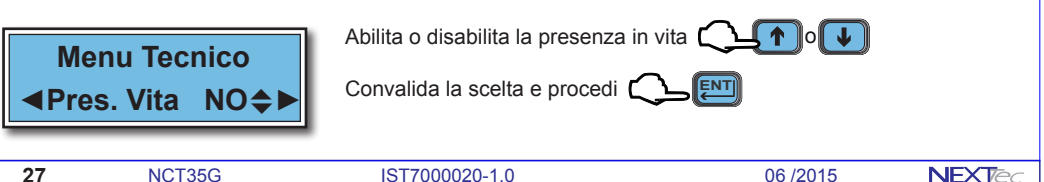

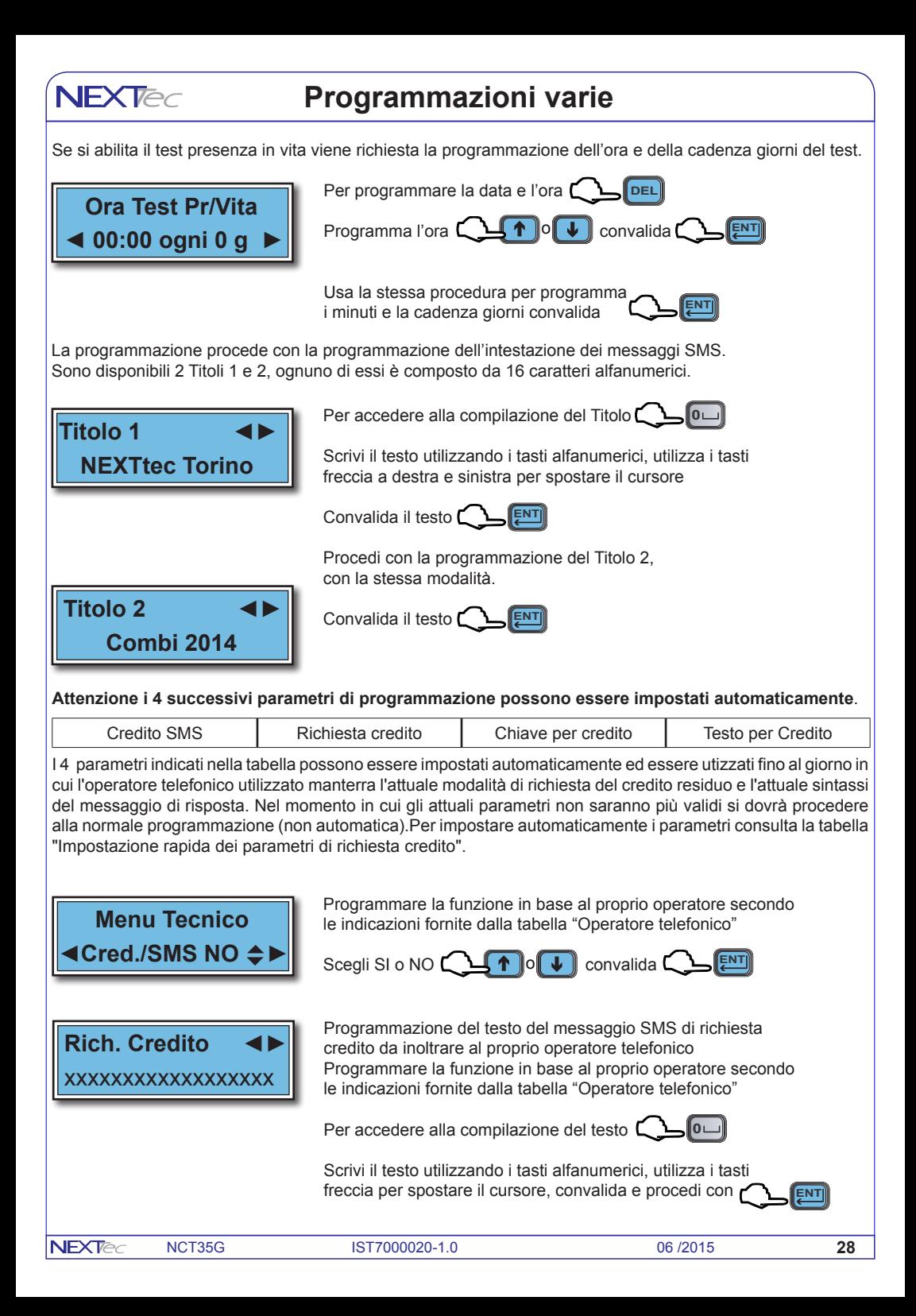

## **Programmazioni varie**

**NFXTed** 

I successivi parametri "Chiave x Cred." e "Testo x Cred." sono due stringhe di testo, che il combinatore utilizza per individuare ed estrarre, dal messaggio di risposta dell'operatore il valore del credito residuo.

La stringa di testo "Chiave x Cred." serve per individuare la stringa di caratteri che precedono il valore del credito. La stringa di testo "Testo x Cred." serve per individuare il valore del credito così come espresso dall'operatore Per la prima stringa di ricerca copia il testo che precede il credito, per la seconda stringa copia il testo che indica il credito. Le stringhe di ricerca devono essere compilate rispettando i caratteri maiuscoli, minuscoli spazi e i caratteri speciali.

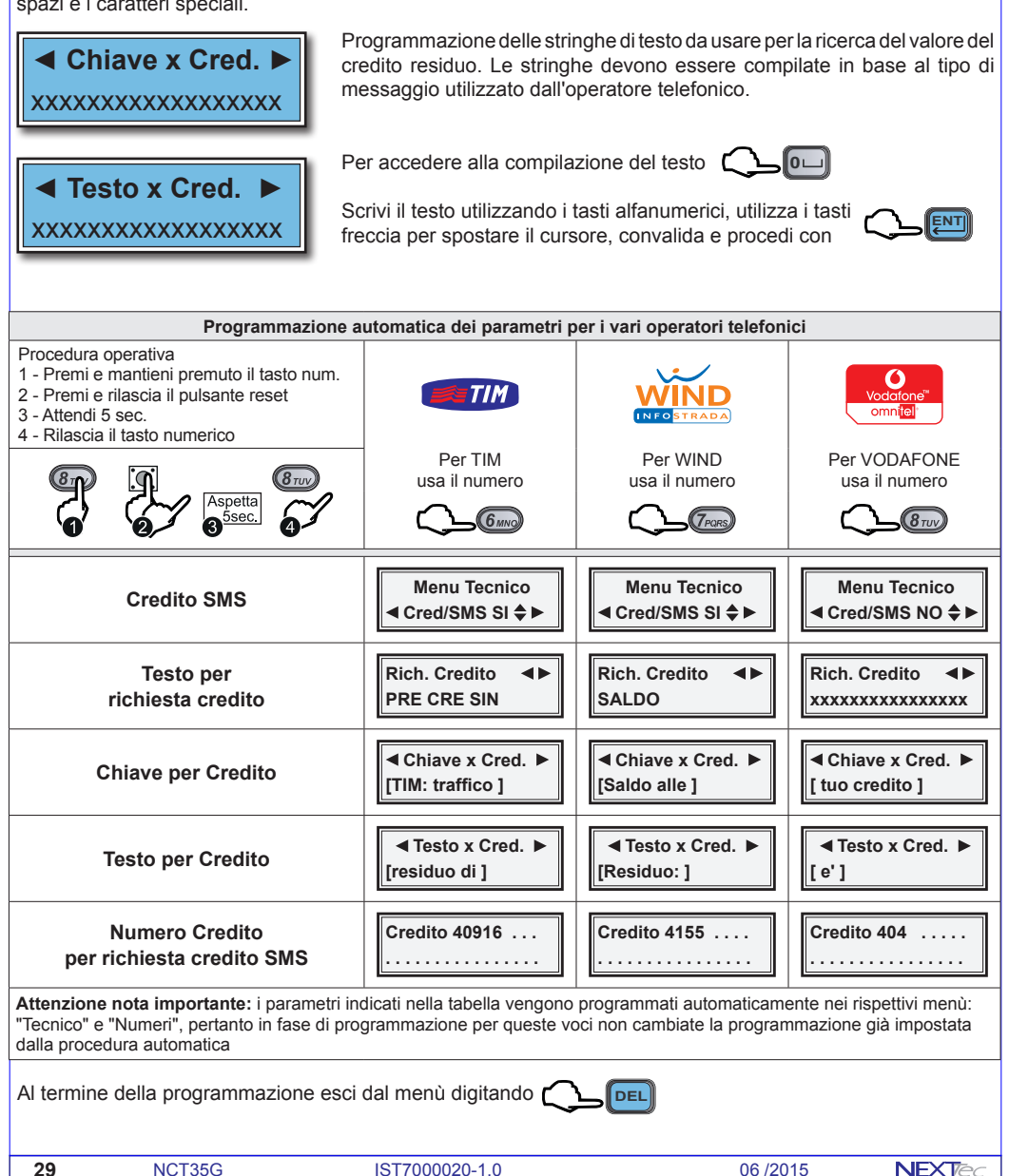

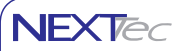

## **9 - Password**

Menù di programmazione dei codici: accesso alla programmazione, utente, telecomandi e codice Pin della SIM Card. La tabella illustra le funzioni delle password programmabili.

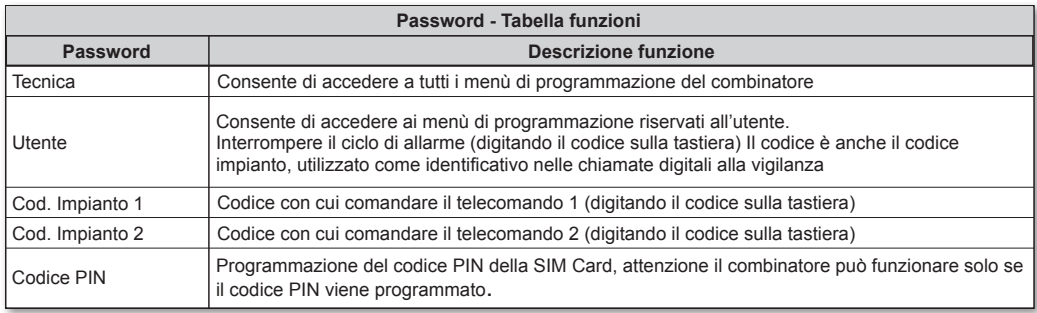

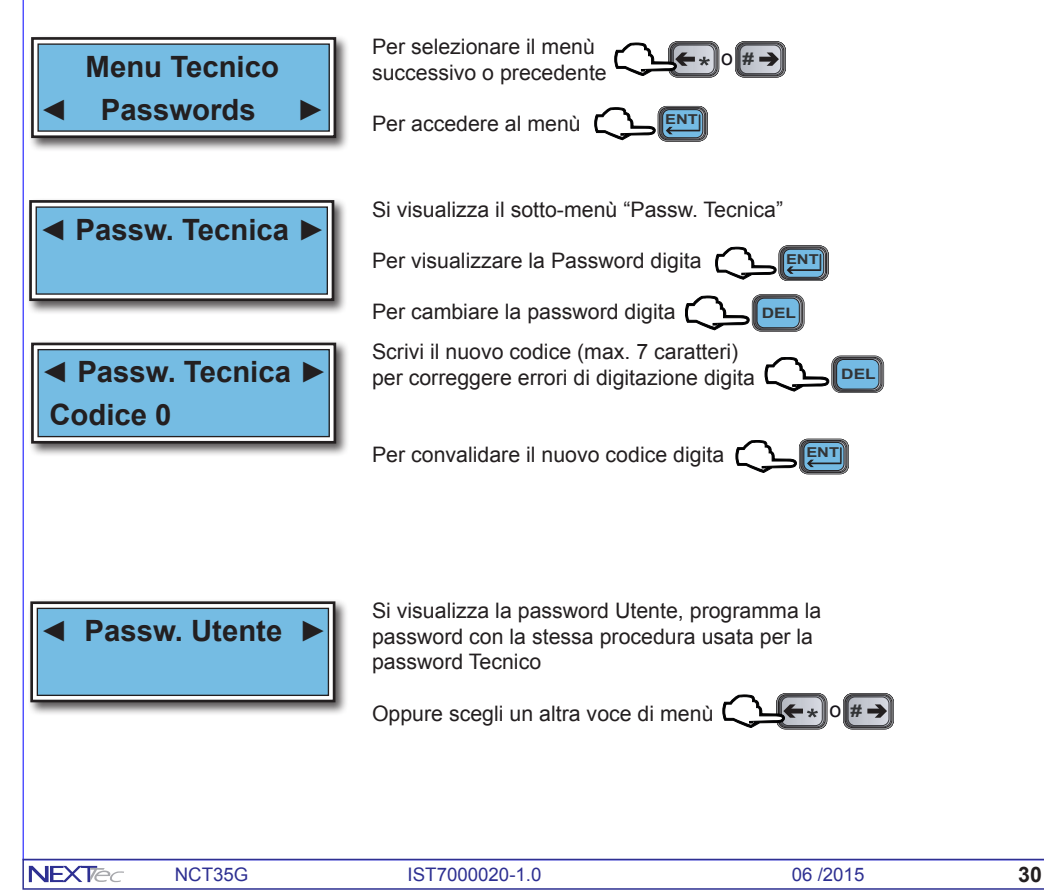

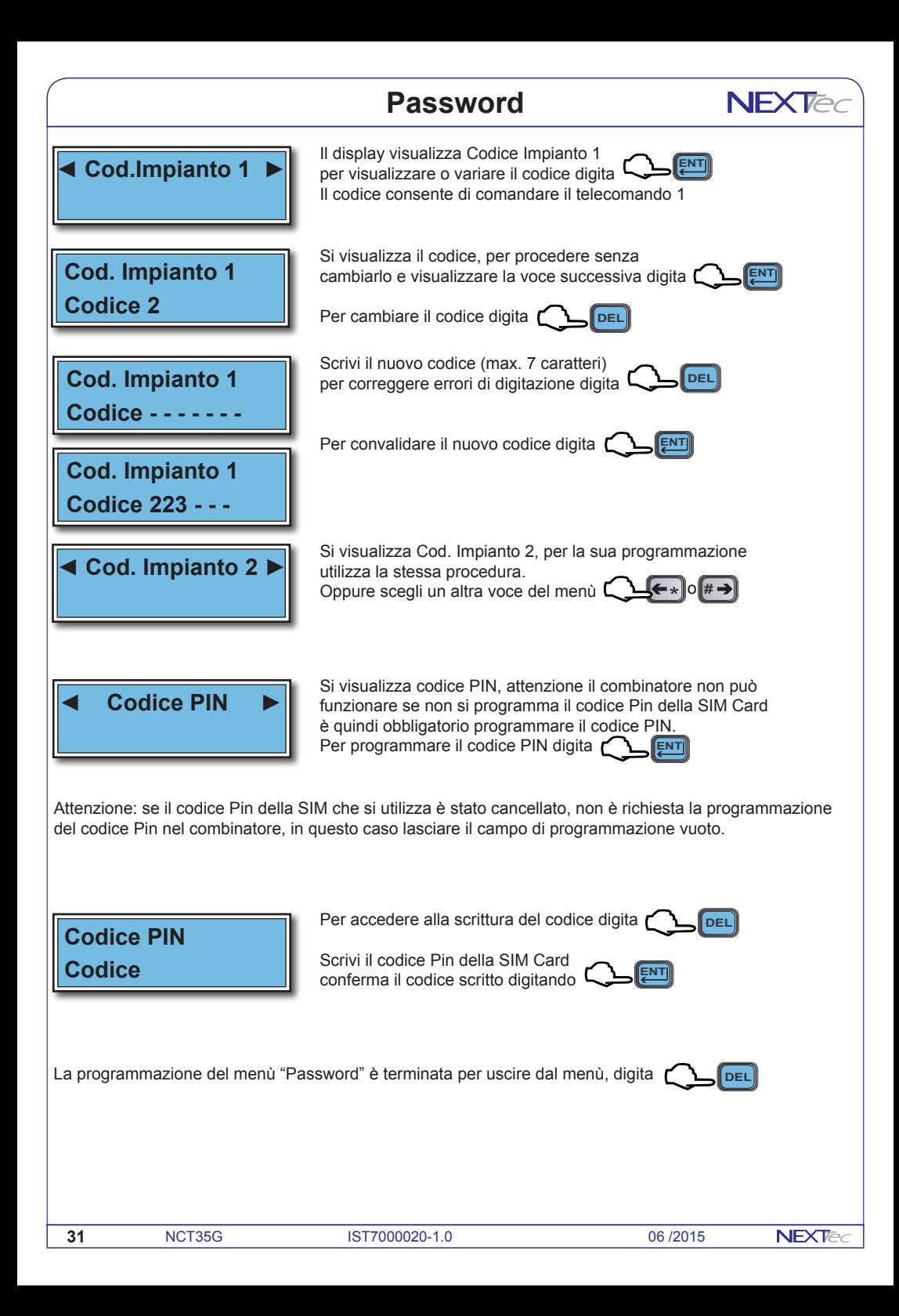

#### **NFXTec 10 Orologio datario** Menù di programmazione dell'orologio datario e della data di scadenza della SIM Card. La programmazione dell'orologio datario è importante perchè ogni evento memorizzato nel file storico viene corredato di ora e data . La programmazione della data di scadenza della SIM Card è consigliata nel caso si utilizzi una SIM Card prepagata. **Per selezionare il menù**<br>successivo o precedente **QUID** O U **Menu Tecnico** successivo o precedente **◄ Ora e Data ►** Per accedere al menù **Coleur** La posizione ora lampeggia, regola con  $\Box \Box$  **1** of  $\Box$ **Ora e Data** Convalida e procedi **Convention 00**~**.. / .. / .. / ..** La posizione minuti lampeggia, regola con  $\Box \Box$  1 0  $\Box$ **Ora e Data Convalida e procedi Convalida 12:00**~ **.. / .. / ..** La posizione giorno lampeggia, regola con  $\Box \Box$  1 0 **Ora e Data** Convalida e procedi (C **ENT3 12:00 01**~ **.. / ..** La posizione mese lampeggia, regola con  $\Box \Box$  1 0  $\Box$ **Ora e Data** Convalida e procedi **Convention 12:00 01/12**~ **..** La posizione anno lampeggia, regola con **Quantification** of **U Ora e Data** Convalida e procedi **Convention 12:00 01/12/13** ~ ≑

#### **Viene proposta l'impostazione della data di scadenza della SIM Card.**

Se la SIM utilizzata è regolata da un contratto telefonico non programmare la data. Se la SIM utilizzata è una carta prepagata essa scade dopo un anno dall'ultima ricarica effettuata, la programmazione della data abilita il combinatore nella data impostata ad inviare ai recapiti abilitati il messaggio automatico di avviso di scadenza della SIM Card.

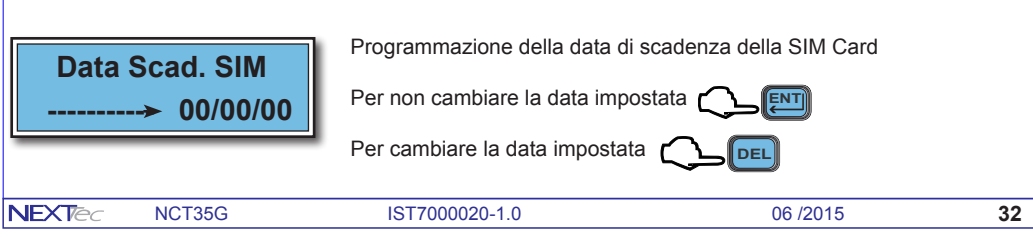

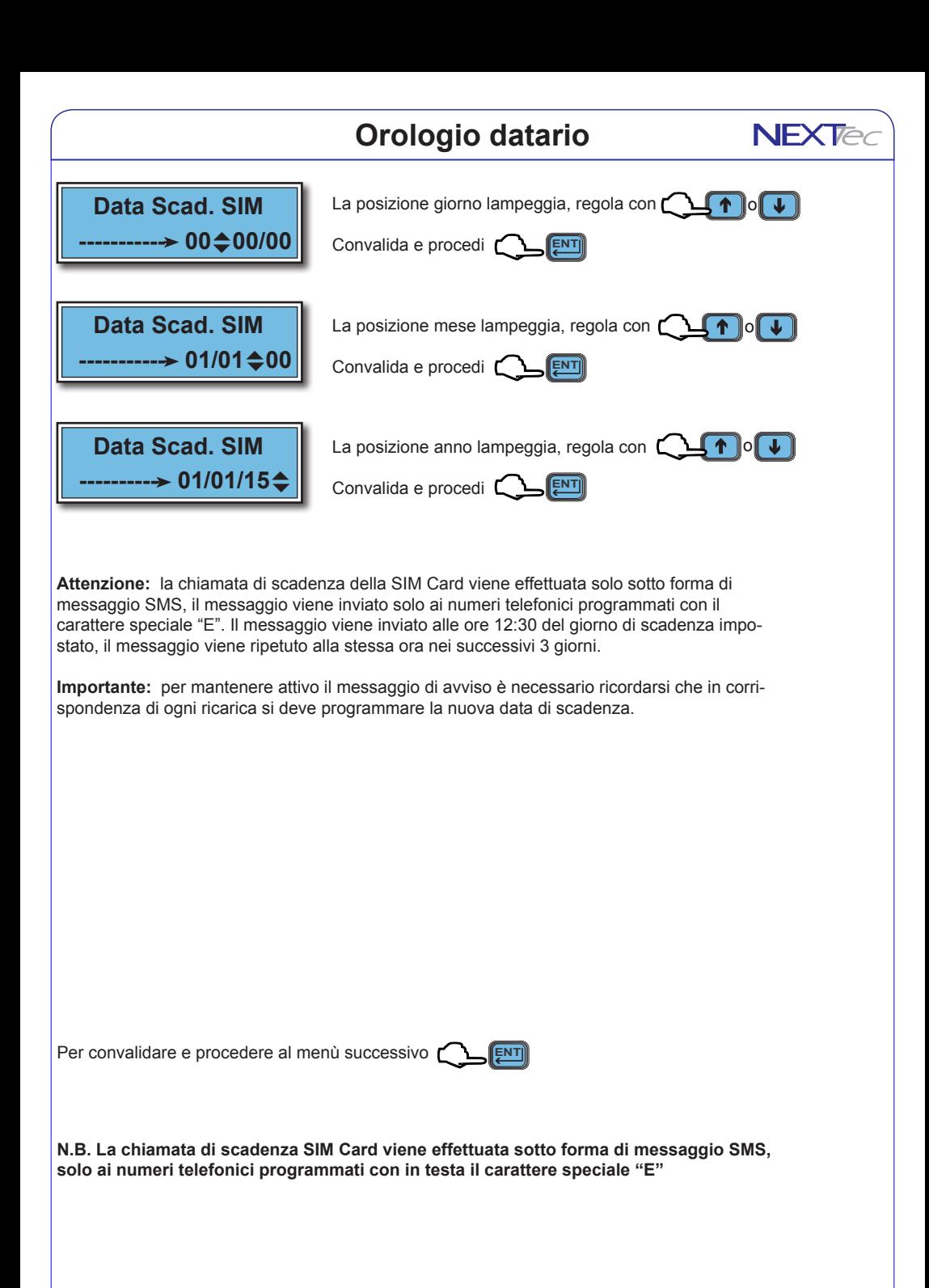

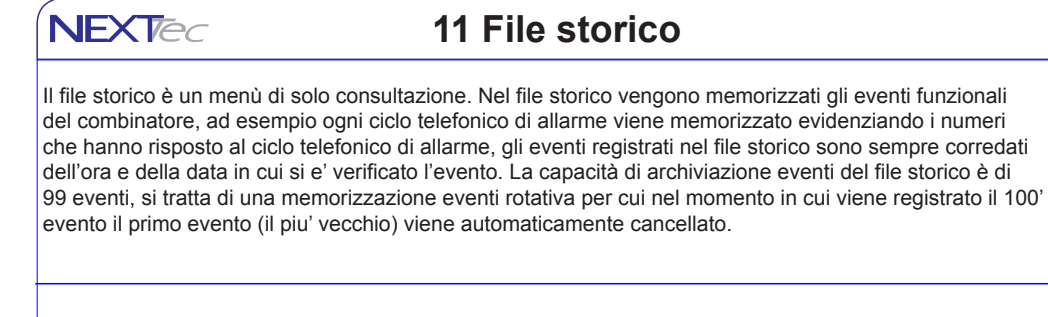

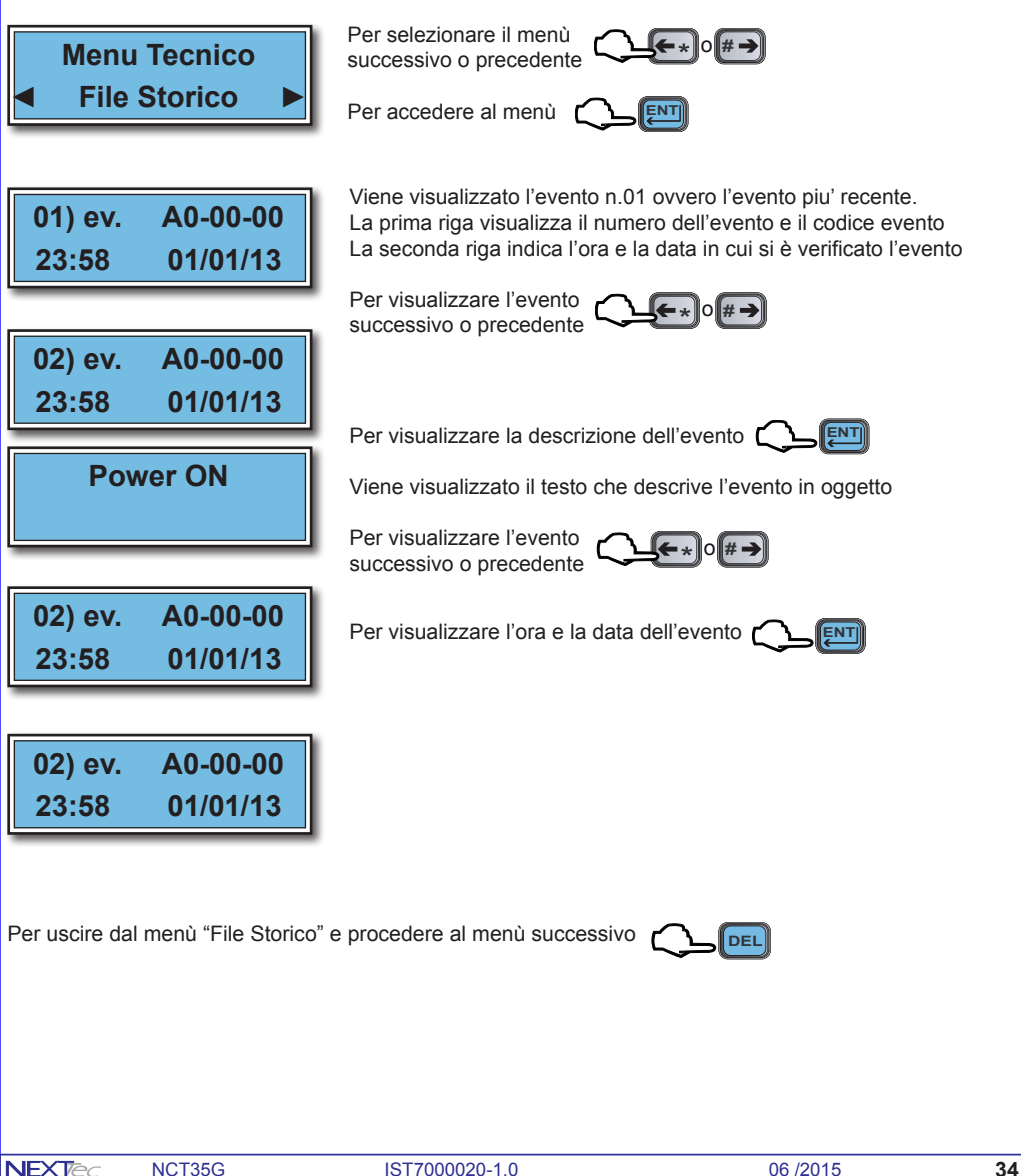

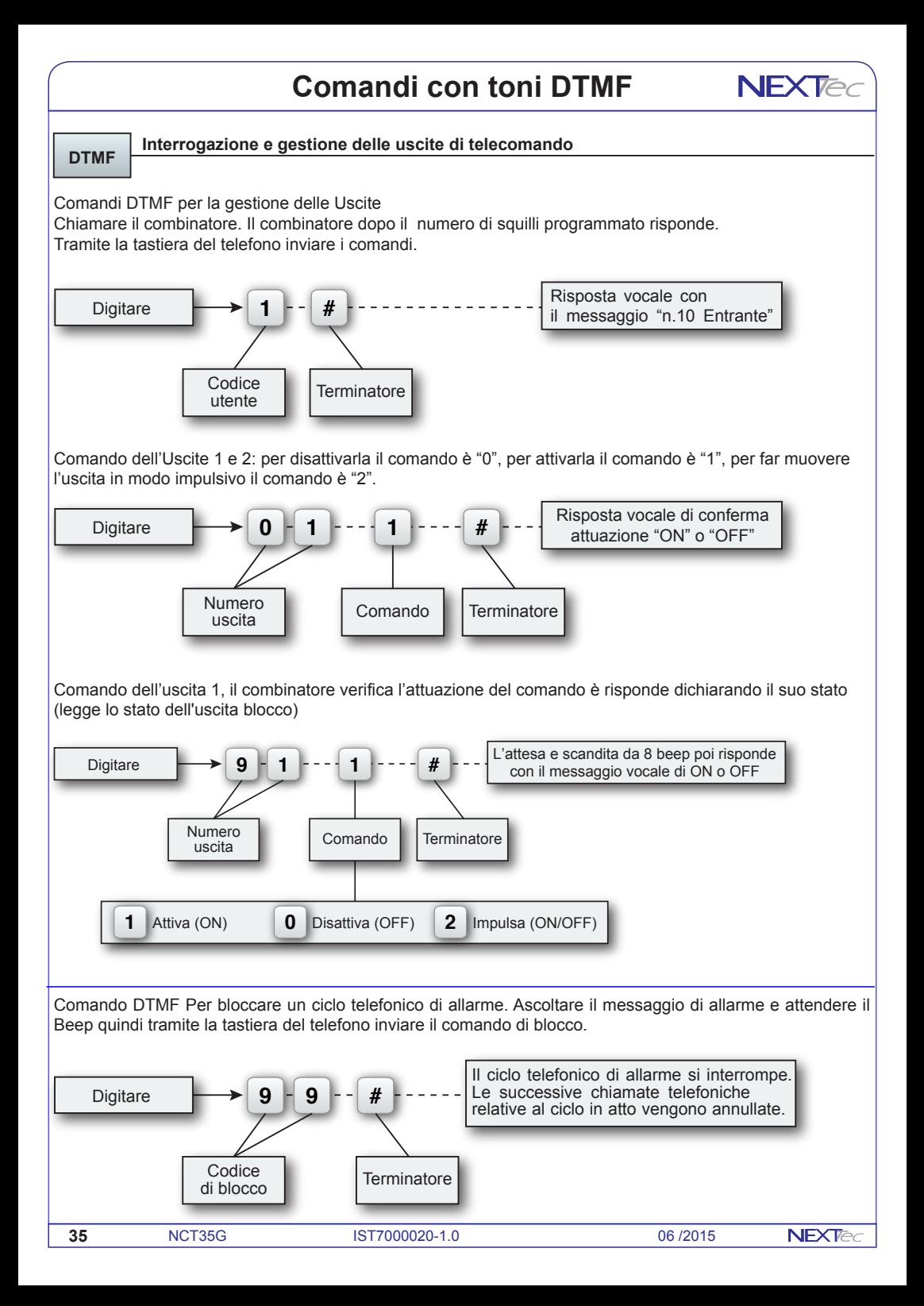

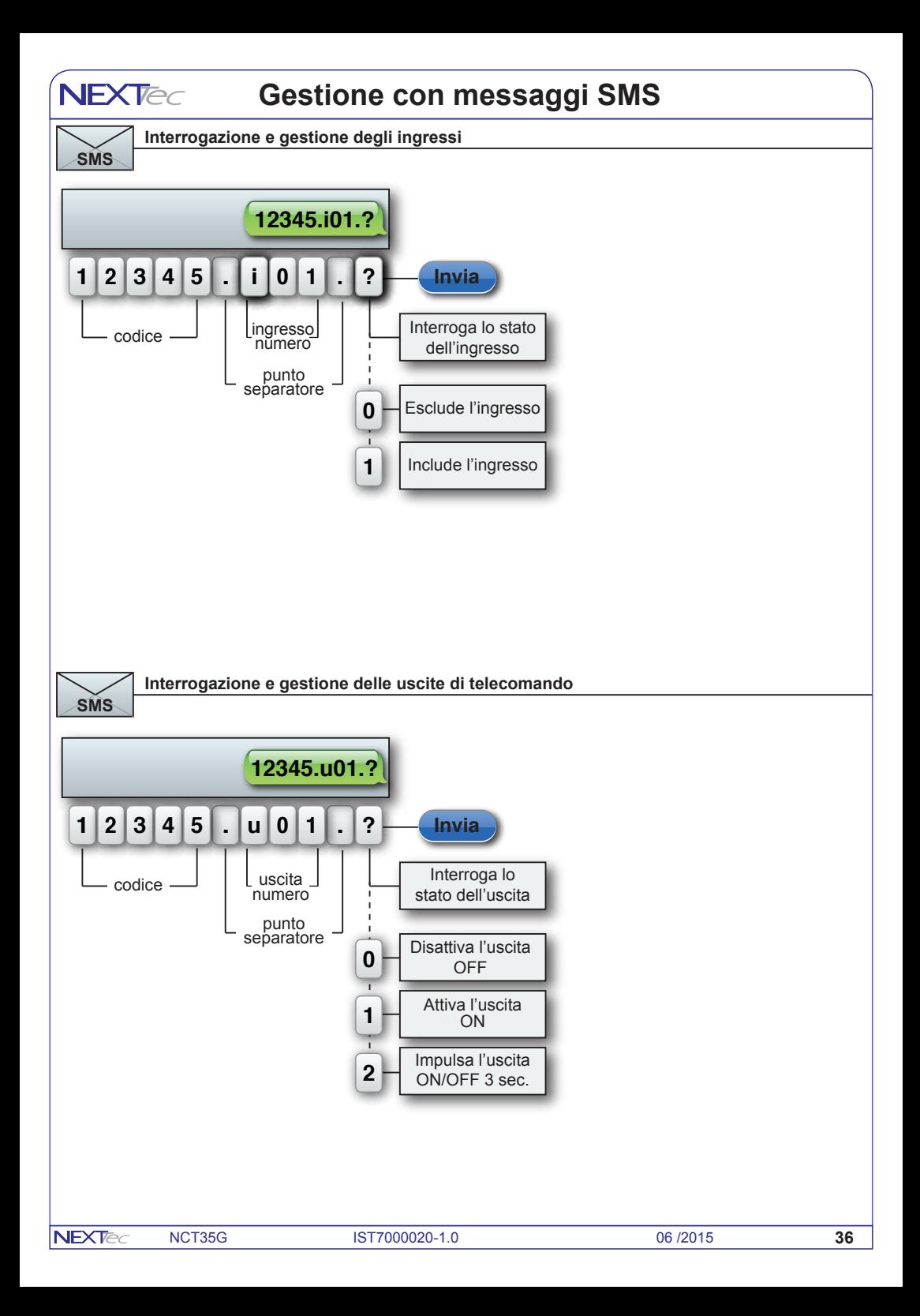

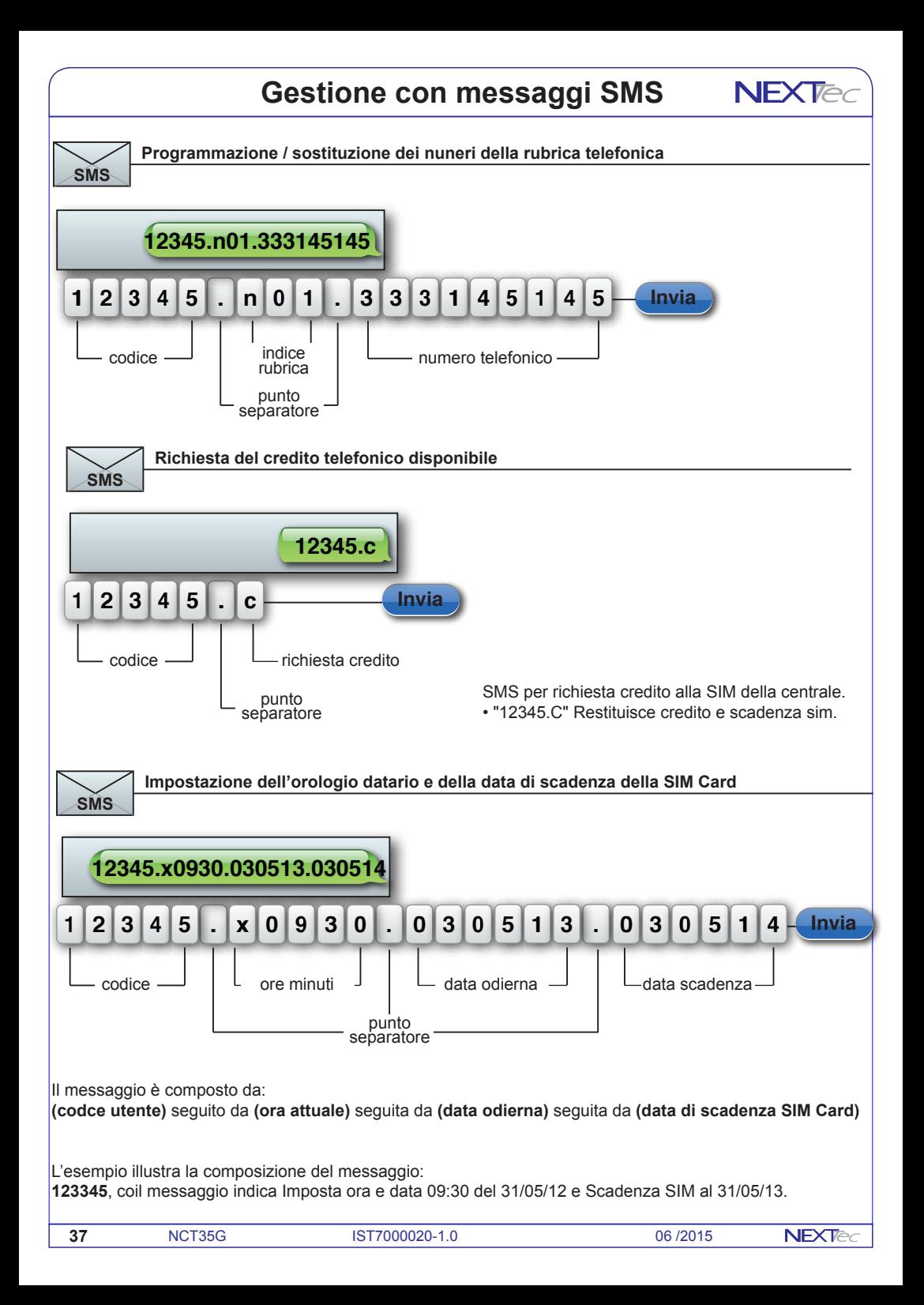

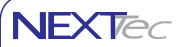

## **Caratteristiche tecniche**

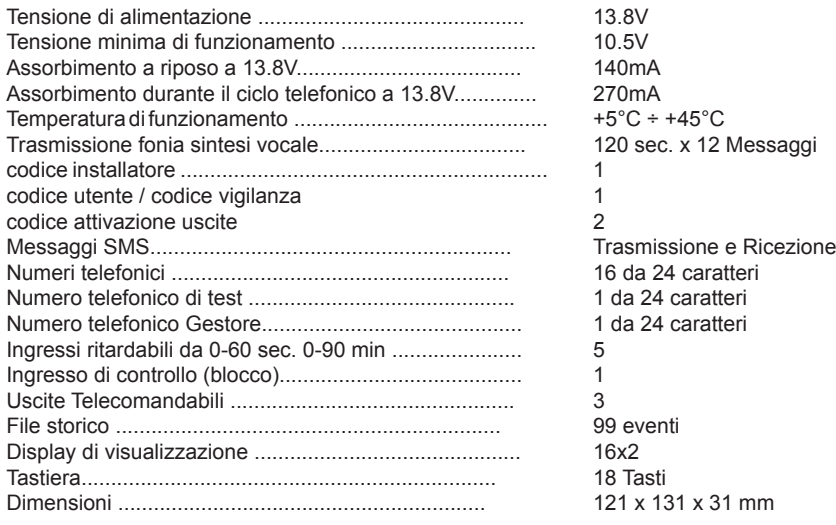

Altre caratteristiche

Monitoraggio continuo e visualizzazione su interrogazione dello stato degli ingressi, delle uscite, della tensione batteria, dell'intensità del segnale di campo,Test periodico di presenza in vita.

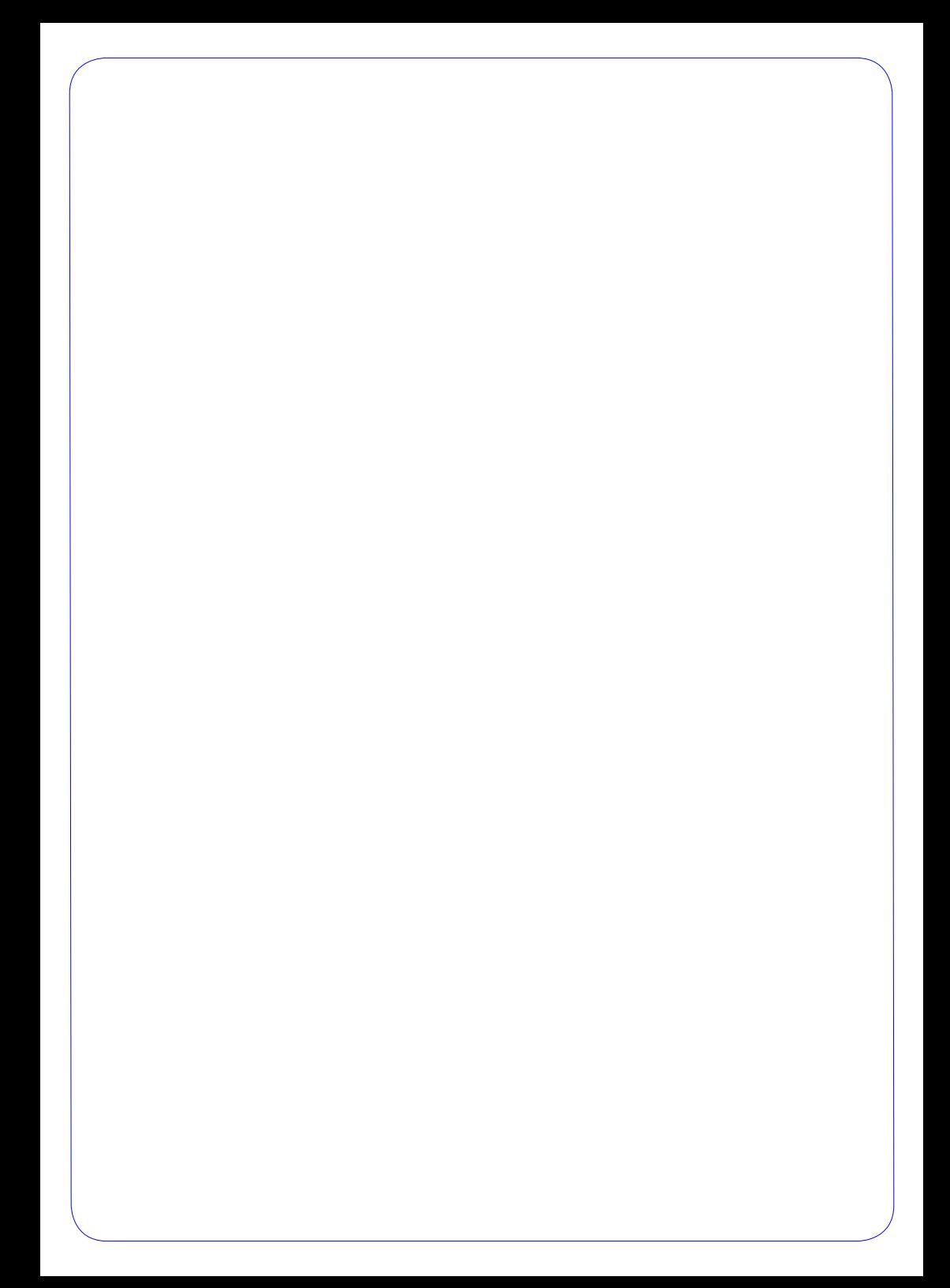

## $C\epsilon$

NEXTtec SRL Via Ivrea 71/B 10098 RIVOLI - TO - Italy Tel. r.a. 011.95.39.214 Fax. 011.95.95.318 http:/www.nexttec.it e-mail: info@nexttec.it

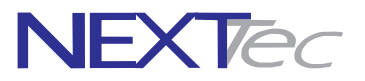